# **Moduł**

# **Osiadanie grupy fundamentów**

### Spis treści

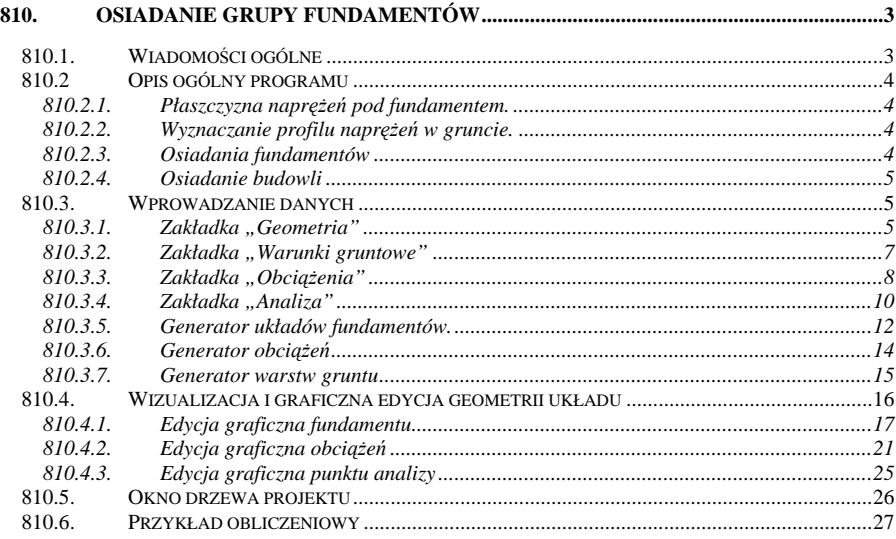

### **810. Osiadanie grupy fundamentów**

#### **810.1. Wiadomości ogólne**

Moduł **Konstruktora – Osiadanie grupy fundamentów** przeznaczony jest do kompleksowego sprawdzania drugiego stanu granicznego (osiadanie, przechyłka, osiadania względnego) grupy fundamentów oraz poszczególnych fundamentów z uwzględnieniem wpływu fundamentów sąsiadujących oraz obciążeń przyłożonych do powierzchni gruntu. Obliczenia naprężeń pod poszczególnymi fundamentami lub w dowolnie zdefiniowanym przez użytkownika przekroju, uwzględniają oprócz naprężeń wywołanych ciężarem własnym wpływy fundamentów sąsiadujących oraz dodatkowych obciążeń powierzchni gruntu. Wszystkie obliczenia przeprowadzane przez program zgodne są z zaleceniami: PN-81/B-03020 "Grunty budowlane. Posadowienie bezpośrednie budowli. Obliczenia statyczne i projektowanie." oraz wskazówkami zawartymi w książce Edwarda Motaka "Fundamenty bezpośrednie. Wzory, tablice, przykłady.". Arkady, Warszawa 1988. Oprócz osiadań poszczególnych fundamentów wyznaczane są również przemieszczenia całego zespołu fundamentów, a ich wartości porównywane są z wielkościami normowymi.

Za pomocą programu można wykonać następujące obliczenia:

- Wyznaczenie płaszczyzny naprężeń pod każdym fundamentem (również, gdy pod częścią fundamentu występuje szczelina – "odrywanie")
- Obliczanie naprężeń w gruncie pod środkiem geometrycznym fundamentu.
- Wyznaczanie osiadań pierwotnych, wtórnych całkowitych oraz wyznaczanie płaszczyzny osiadań dla każdego fundamentu.
- Obliczanie osiadań średnich oraz przechylenia całej budowli.
- Obliczenie osiadań w każdej warstwie geotechnicznej zalegającej pod fundamentem oraz w środku warstewek o grubości ok. 20 cm.

W ogólnym przypadku program może wykonać następujące obliczenia i sprawdzenia:

- Wyznaczanie płaszczyzny naprężeń pod fundamentami następujących typów: stopa prostokątna, ława fundamentowa, stopa kołowa. Obliczany jest również przypadek, gdy zachodzi odrywanie stopy, przy czym wielkość odrywanej strefy nie może przekraczać wielkości zawartej w normie.
- Wyznaczenie profilu naprężeń pod każdym fundamentem. Uwzględniane są również wpływy od fundamentów sąsiadujących oraz od dodatkowych obciążeń przyłożonych w poziomie terenu. Istnieje możliwość zdefiniowania następujących obciążeń zewnętrznych: siła skupiona, obciążenie równomierne liniowe, obciążenie równomierne powierzchniowe.
- Wyznaczenie profilu naprężeń w dowolnie zdefiniowanym przez użytkownika miejscu. Naprężenia wyznaczane są do zadeklarowanej głębokości. Przy wyznaczaniu naprężeń w gruncie uwzględniane są naprężenia od sąsiadujących fundamentów oraz od obciążeń zewnętrznych.
- Obliczane są osiadania pierwotne, wtórne oraz całkowite dla każdego fundamentu. Wyznaczane są również współczynniki definiujące płaszczyznę przechylenia każdego fundamentu w lokalnym układzie współrzędnych, jak również całkowite przechylenie fundamentu.
- Istnieje również możliwość obliczania osiadań średnich całych budowli, przechylenia budowli, oraz maksymalnych względnych osiadań fundamentów budowli. Obliczane wartości porównywane są z wartościami normowymi definiowanymi w zależności od rodzaju budowli.

Należy pamiętać, że program służy do sprawdzania drugiego stanu granicznego tak, więc wszystkie obciążenia zdefiniowane przez użytkownika powinny być obciążeniami charakterystycznymi.

#### **810.2 Opis ogólny programu**

#### **810.2.1. Płaszczyzna naprężeń pod fundamentem.**

Zazwyczaj obliczenia związane z wyznaczaniem płaszczyzny naprężeń pod fundamentem prowadzone są wg dwóch algorytmów w zależności od tego czy zachodzi "odrywanie" fundamentu czy nie. Jeżeli nie zachodzi odrywanie fundamentu, czyli pod całą powierzchnią fundamentu działają naprężenia ściskające wówczas naprężenia w narożach fundamentu (dla przypadku stopy prostokątnej lub ławy fundamentowej) wyznacza się zgodnie z wzorem:

$$
\sigma_{\text{max,min}} = \frac{N}{BL} \left( 1 \pm \frac{6e_L}{L} \pm \frac{6e_B}{B} \right) \tag{gdzie:}
$$

N – jest wypadkową siłą przyłożoną do fundamentu;

B, L – wymiary stopy fundamentowej;

 $e_{L}$ ,  $e_{B}$  – są wartościami wypadkowych mimośrodów na których jest przyłożona siła N.

Przy obliczaniu wypadkowej siły uwzględniane są również: ciężar własny fundamentu jak i ciężar zasypki zalegającej w każdej strefie. Jeżeli użytkownik zdefiniuje fundament kołowy wówczas powyższy wzór jest odpowiednio modyfikowany.

Jeżeli z zadeklarowanych przez użytkownika obciążeń wynika, że cześć fundamentu jest "odrywana" (czyli naprężenia ściskające nie działają pod całą płaszczyzną fundamentu i pojawia się szczelina między fundamentem a gruntem) oraz nie jest przekroczony warunek normowy ograniczający wielkość płaszczyzny naprężeń, wówczas program wykorzystując odpowiednio zoptymalizowane metody numeryczne i iteracyjnie wyznacza płaszczyznę naprężeń. Względny błąd pomiędzy wypadkowymi siłami zadeklarowanymi przez użytkownika, a siłami wynikającymi z wyznaczonej płaszczyzny naprężeń nie powinien przekraczać 2%.

#### **810.2.2. Wyznaczanie profilu naprężeń w gruncie.**

Grunt zalegający pod stopą fundamentową jest dzielony na warstwy, których grubość nie przekracza 0,2 m oraz uwzględniany jest zdefiniowany przez użytkownika naturalny rozkład warstw geotechnicznych. Naprężenia pionowe w dowolnym punkcie pod fundamentem obliczanie są wg normowego wzoru Boussinesqua:

$$
\sigma_z = \frac{3 \times Q}{2 \times \pi} \times \frac{z^3}{R_0^5}, \text{ gdzie } Q = \sigma(x_s, y_s) \times dx \times dy ,
$$

przy uwzględnieniu rozkładu naprężeń pod całą płytą podstawy fundamentu. Dla uzyskania poprawnych wyników wymaga się, aby był spełniony warunek  $R_0 \ge 2 \times b$ . Naprężenia od fundamentów sąsiadujących oraz od obciążeń zewnętrznych wyznaczane są również na podstawie powyższych wzorów przy odpowiednim podziale pola podstawy fundamentów lub pola obciążeń, z zachowaniem warunków stosowalności powyższej teorii.

#### **810.2.3. Osiadania fundamentów**

Obliczenia prowadzone są według metody naprężeń, zgodnie z polską normą PN-81/B-03020. "Grunty budowlane. Posadowienie bezpośrednie budowli. Obliczenia statyczne i projektowanie". Program wyznacza osiadanie pierwotne, wtórne oraz całkowite pod każdym fundamentem. Osiadania wtórne są uwzględniane tylko w przypadku, gdy czas wznoszenia budowli (od wykonania wykopów fundamentowych do zakończenia stanu surowego, z montażem urządzeń stanowiących obciążenia) jest dłuższy niż 1 rok. Osiadanie w każdej warstwie jest suma osiadania wtórnego i pierwotnego. Sumowanie osiadań poszczególnych warstw w celu wyznaczenia całkowitego osiadania fundamentu przeprowadzane jest do głębokości  $z_{\text{max}}$ , na której jest spełniony warunek:

$$
\sigma_{z_{\text{max}}d} \leq 0.3 \times \sigma_{z_{\text{max}}\rho}.
$$

W przypadku, gdy głębokość  $z_{\text{max}}$  wypada w obrębie warstwy geotechnicznej o module <sup>ś</sup>ciśliwości *M*0 przynajmniej dwukrotnie mniejszym niż w warstwie geotechnicznej zalegającej bezpośrednio głębiej, to głębokość ta jest zwiększona do spągu warstwy słabszej. Obliczane są również współczynniki określające płaszczyznę osiadań każdego fundamentu oraz całkowite przechylenie fundamentu. Współczynniki określające płaszczyznę osiadania wyznaczane są w układzie lokalnym danego fundamentu. Płaszczyzna osiadania fundamentu wyznaczana jest na podstawie wielkości osiadań w odpowiednio dobranych punktach metodą najmniejszych kwadratów. Dodatkowo wyznaczane są osiadania każdej warstwy geotechnicznej usytuowanej pod fundamentem oraz warstewek o grubości ok. 20 cm.

#### **810.2.4. Osiadanie budowli**

Program może służyć również do obliczania średniego osiadania, przechylenia oraz maksymalnego osiadania względnego fundamentów, przy czym zakłada się, że wszystkie fundamenty należą do jednej budowli. Wielkości te obliczane są zgodnie z polską normą. Płaszczyzna przechylenia budowli wyznaczana jest na podstawie całkowitego osiadania poszczególnych fundamentów metodą najmniejszych kwadratów. Obliczone przez program wielkości są porównywane z wymaganiami normowymi, przy czy wymagania określane są na podstawie rodzaju budowli.

#### **810.3. Wprowadzanie danych**

Nawiasy klamrowe używane poniżej oznaczają, że parametr bądź wielkość w nich zawarta iest:

[...] jednostką, w jakiej podawana jest poszczególna wielkość,

 <...> parametrem opcjonalnym, tj. takim, który w pewnych sytuacjach może nie występować,

{...} zakresem, w jakim występuje dana wielkość.

Okno do definicji geometrii, warunków gruntowych oraz obciążeń fundamentów złożone jest z czterech zakładek.

#### 810.3.1. Zakładka "Geometria"

Zakładka **Geometria** pozwala na zdefiniowanie odpowiednich parametrów określających geometrię każdego fundamentu. Określa się w niej również typ fundamentu (stopa prostokątna, ława fundamentowa, stopa kołowa). Zakładka ta umożliwia dodanie nowego lub usunięcie istniejącego już fundamentu *Dodaj fundament/Usuń fundament*. W tej zakładce należy również zdefiniować położenie środka fundamentu w układzie globalnym oraz kąt jego obrotu względem układu globalnego. Wszystkie definiowane wielkości przedstawione są graficznie na rysunku. Należy pamiętać, że mimośrody definiujemy w lokalnym układzie każdego fundamentu.

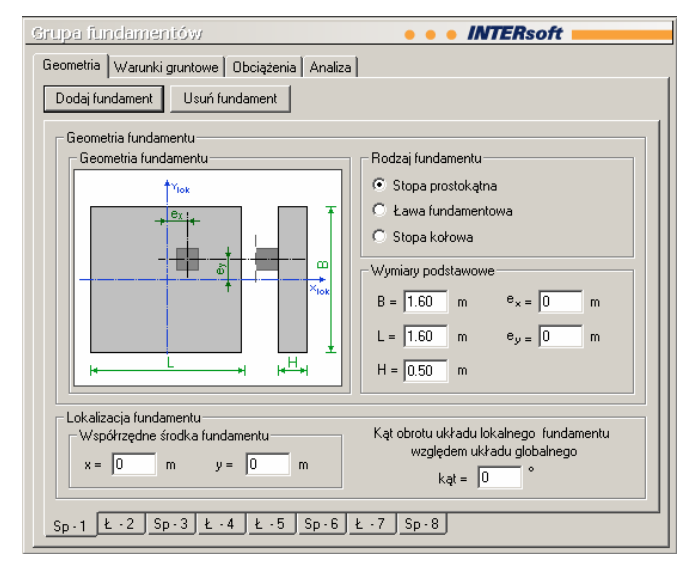

#### **Rodzaj fundamentu:**

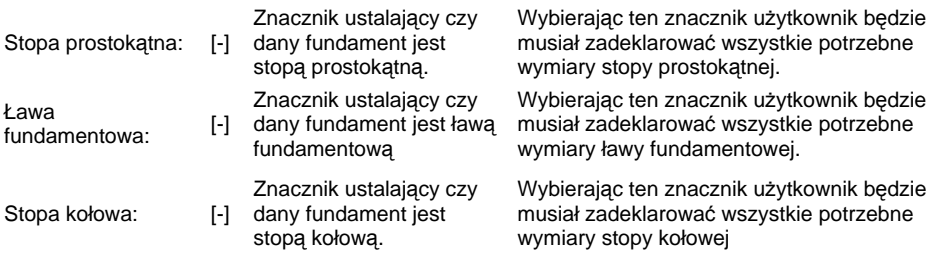

Użytkownik może przyporządkować każdemu zdeklarowanemu fundamentowi tylko jeden znacznik. Wybierając dany znacznik będzie zmieniać się szkic fundamentu wraz z opisem danych wielkości w oknie *Geometria fundamentu*.

#### **Wymiary podstawowe:**

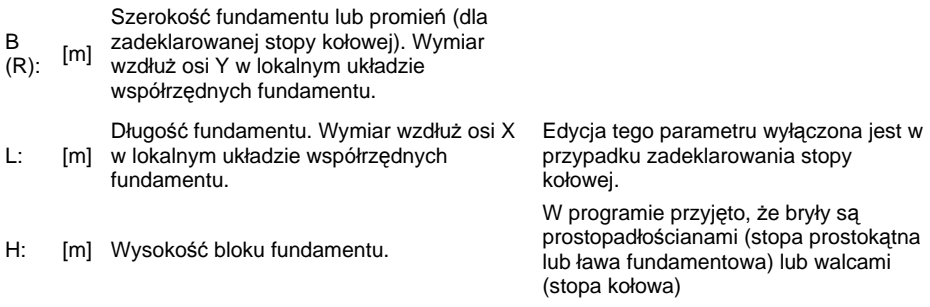

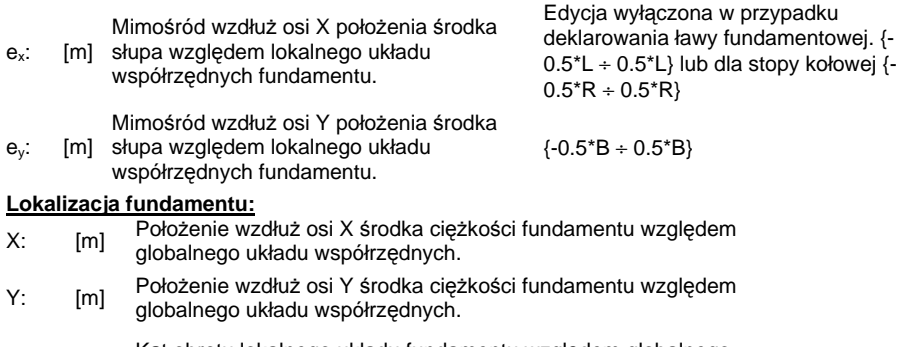

Kąt: o P Kąt obrotu lokalnego układu fundamentu względem globalnego układu współrzędnych.

#### **810.3.2. Zakładka "Warunki gruntowe"**

W zakładce *Warunki gruntowe* użytkownik ma możliwość zadeklarowania charakterystyki warstw geotechnicznych leżących poniżej poziomu posadowienia każdego z fundamentów. Poprzez naciśnięcie guzika *Dodaj warstwę/Usuń warstwę* użytkownik dodaje nową lub usuwa już zadeklarowaną warstwę geotechniczną. Również w tej zakładce należy zdefiniować charakterystykę posadowienia fundamentu. Wybór dla odpowiedniej strefy I-IV D lub Dmin określa wysokość zasypki nad fundamentem w danej strefie.

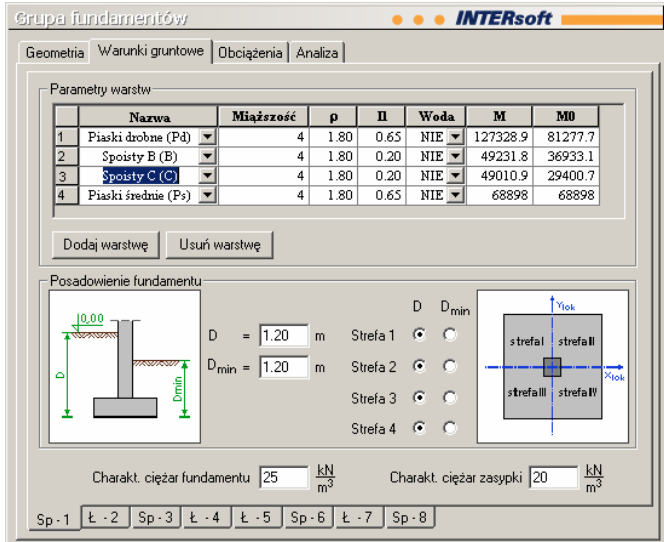

#### **Parametry warstw:**

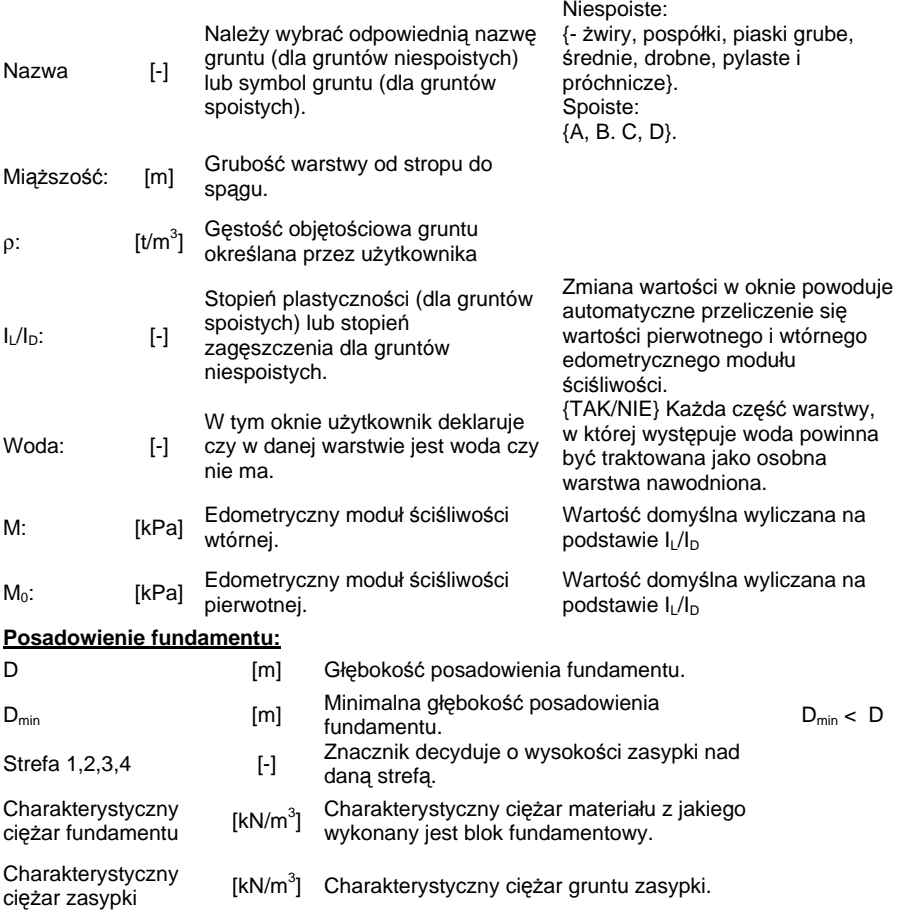

#### **810.3.3. Zakładka "Obciążenia"**

W tej zakładce użytkownik definiuje obciążenia zewnętrzne, przyłożone do powierzchni gruntu, a także obciążenia każdego z fundamentów. Ponieważ program służy do obliczeń II stanu granicznego fundamentów tak, więc wszystkie wartości obciążeń powinny być podane jako wartości charakterystyczne. Poprzez użycie guzików *Dodaj obciążenie/Usuń obciążenie*  użytkownik może dodać nowe lub usunąć już zadeklarowane obciążenie powierzchni gruntu. Program pozwala na zadeklarowanie następujących rodzajów obciążeń: siła skupiona, równomierne obciążenie liniowe, równomierne obciążenie powierzchniowe. Użytkownik może również zadeklarować dowolne obciążenie każdego fundamentu następującymi rodzajami obciążeń: siła osiowa, siły poziome w kierunku X i Y, momenty zginające w kierunku X i Y.

Wartości obciążeń dla każdego z fundamentów przyłożone są na mimośrodach  $e_x$  i  $e_y$ . Wszystkie wielkości charakteryzujące dane obciążenie zewnętrzne jak również obciążenie fundamentu opisane są na rysunkach.

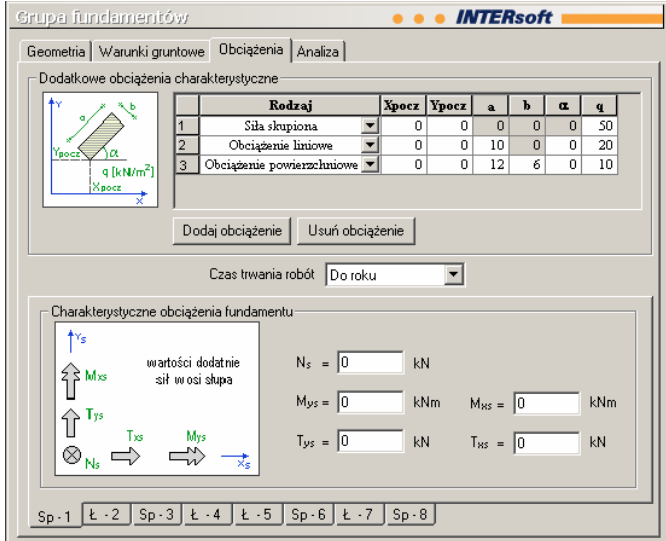

#### **Dodatkowe obciążenia charakterystyczne:**

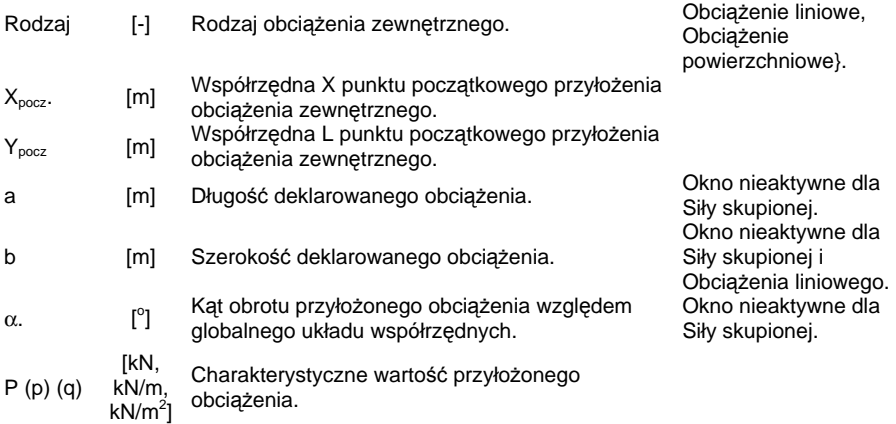

#### **Charakterystyczne obciążenia fundamentu:**

Wartości charakterystyczne obciążeń przyłożone na wierzchu bryły fundamentu w osiach ściany lub słupa – obciążające fundament

{Siła skupiona,

- $N_s$  [kN] Siła osiowa (pionowa) może być wartością ujemną, o ile nie przekracza ona ciężaru bloku fundamentowego.
- $M_{\text{Xs}}$  [kNm] Moment zginający działający w płaszczyźnie XZ.
- M<sub>YS</sub> [kNm] Moment zginający działający w płaszczyźnie YZ.
- $T_{\text{XS}}$  [kN] Siła pozioma działająca wzdłuż osi X.
- T<sub>YS</sub> [kN] Siła pozioma działająca wzdłuż osi Y.

#### **Pozostałe parametry:**

Czas trwania robót [lat] Czas trwania robót budowlanych.

#### **810.3.4. Zakładka "Analiza"**

Zakładka ta pozwala użytkownikowi na zdefiniowanie położenia i warstw gruntowych charakteryzujących dowolny profil gruntu, w którym użytkownik chce uzyskać analizę naprężeń działających w gruncie. Analiza ta uwzględnia naprężenia od fundamentów sąsiadujących jak również od dodatkowego obciążenia powierzchni terenu. Poprzez użycie guzików *Dodaj warstwę/Usuń warstwę* użytkownik może dodać nową lub usunąć wcześniej zadeklarowaną warstwę geotechniczną. Zakładka ta pozwala również na zdefiniowanie parametrów określających graniczne wielkości przemieszczeń grupy fundamentów takich jak: osiadanie średnie, przechylenie oraz maksymalne względne osiadanie fundamentów budowli.

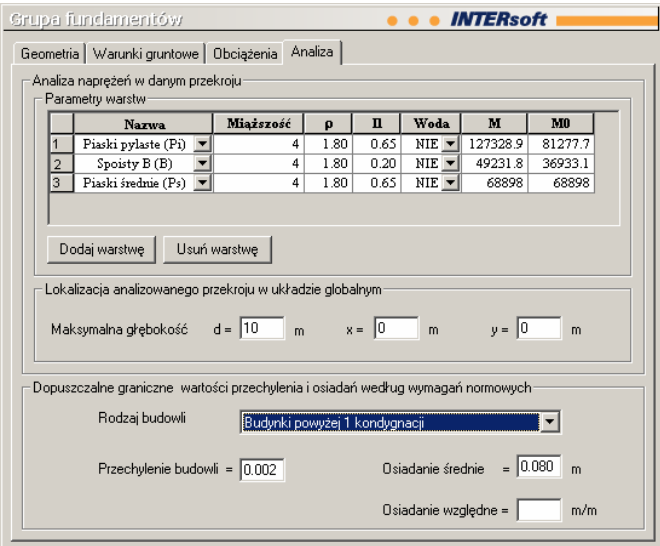

#### **Parametry warstw:**

Nazwa [-]

Należy wybrać odpowiednią nazwę gruntu (dla gruntów niespoistych) lub symbol gruntu Niespoiste:

{- żwiry, pospółki, piaski grube, średnie, drobne, pylaste i próchnicze}.

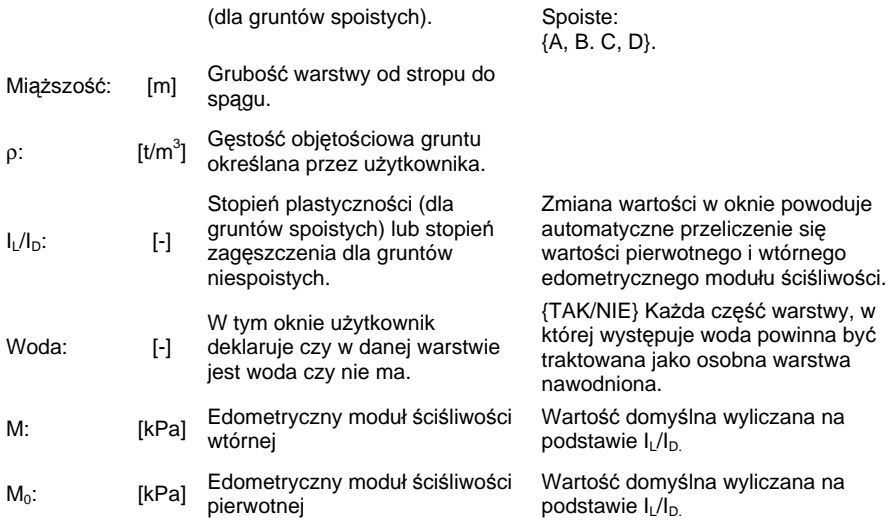

Brak przypisania warstw gruntowych w analizowanym przekroju powoduje wyłączenie analizy.

#### **Lokalizacja analizowanego przekroju w układzie globalnym:**

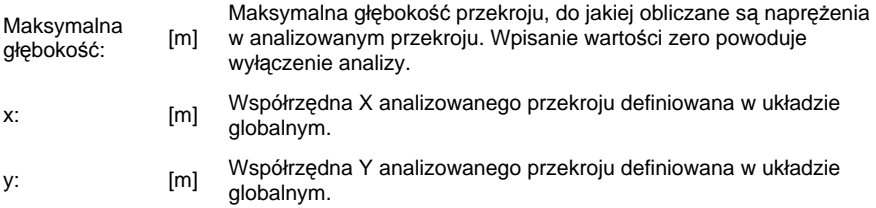

#### **Dopuszczalne graniczne wielkości przechylenia i osiadań według wymagań normowych:** {Hale przemysłowe, Budynki do 11

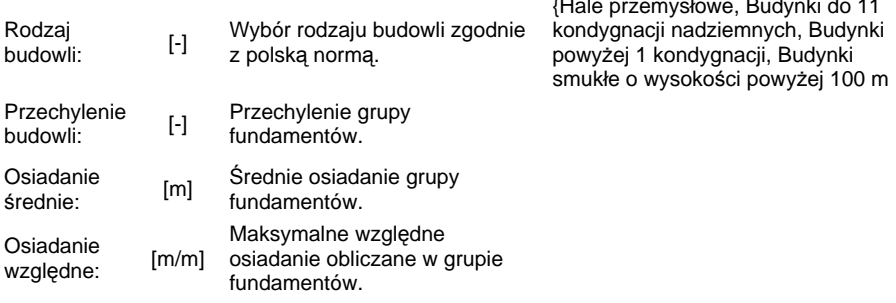

#### **810.3.5. Generator układów fundamentów.**

Generator układów fundamentowych włącza się automatycznie przy każdym otwarciu nowego projektu. Istnieje również możliwość włączenia okna G*eneratora geometrii* podczas pracy

programu poprzez naciśnięcie guzika . Zakładka ta ułatwia generowanie układów powtarzalnych. Użytkownik ma możliwość generowania następujących układów fundamentów:

- ¾ Układów prostokątnych stóp fundamentowych (prostokątnych),
- $\triangleright$  Układów prostokatnych ław fundamentowych.
- ¾ Układów prostokątnych stóp kołowych,
- ¾ Układów prostokątnych stóp (prostokątnych) z ławami fundamentowymi.

W tym oknie należy również zdefiniować całą geometrię układu jak również geometrię poszczególnych fundamentów. Graficzny opis wszystkich wprowadzanych wielkości znajduje się na szkicach umieszczonych na zakładce. Należy również zdefiniować ciężar zasypki i materiału fundamentu oraz poziom posadowienia fundamentów. Poprzez naciśnięcie guzika *Wstaw układ* cała grupa fundamentów zostanie automatycznie zdefiniowana w module, naciskając guzik *Anuluj* żadna operacja nie zostanie wykonana.

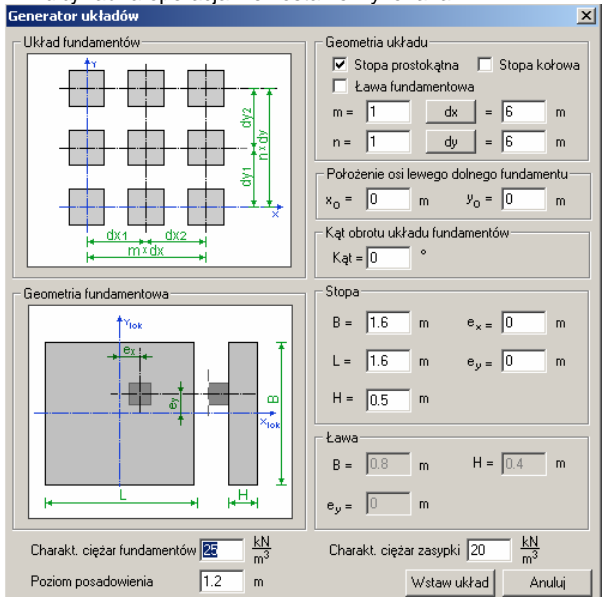

#### **Geometria układu:**

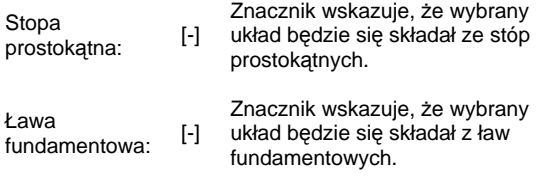

Istnieje możliwość zdefiniowania układu składającego się ze stóp prostokątnych i ław fundamentowych. Istnieje możliwość zdefiniowania układu składającego się ze stóp prostokątnych i ław fundamentowych.

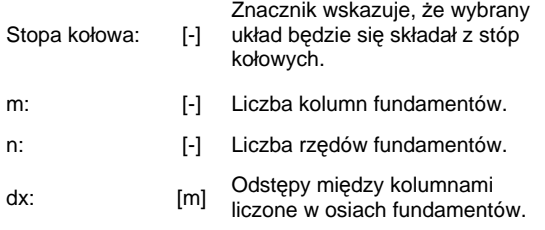

dy: [m] Odstępy między rzędami liczone w osiach fundamentów.

Definiując stopę kołową jako typ fundamentu nie możemy jednocześnie zadeklarować innych typów fundamentów.

Poprzez naciśnięcie guzika *dx* użytkownik może zdefiniować poszczególne odstępy między kolumnami fundamentów (w przypadku, gdy są one różne).

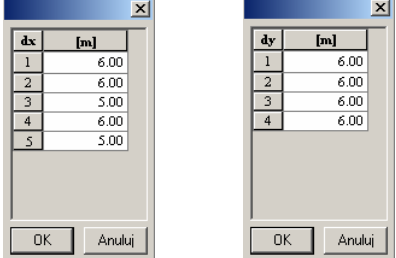

 Podobnie przy naci<sup>ś</sup>nieci guzika dy można zdefiniować poszczególne odległości między rzędami fundamentów.

#### **Położenie osi lewego dolnego fundamentu:**

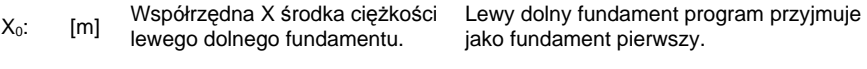

Y0: [m] Współrzędna Y środka ciężkości lewego dolnego fundamentu. Lewy dolny fundament program przyjmuje jako fundament pierwszy.

#### **Kąt obrotu układu fundamentów:**

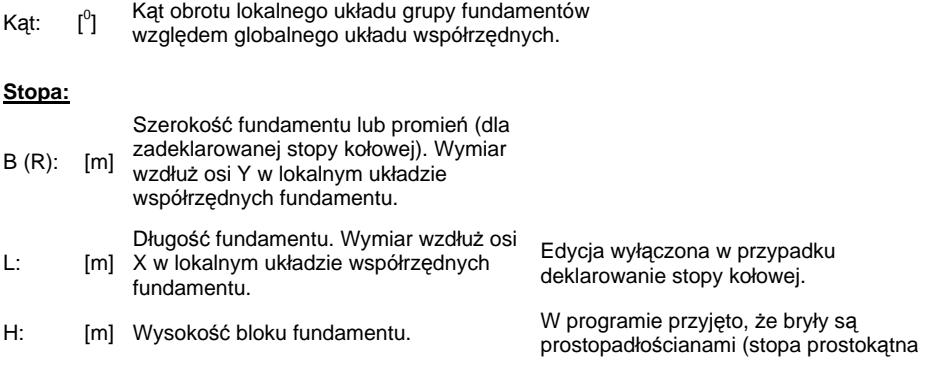

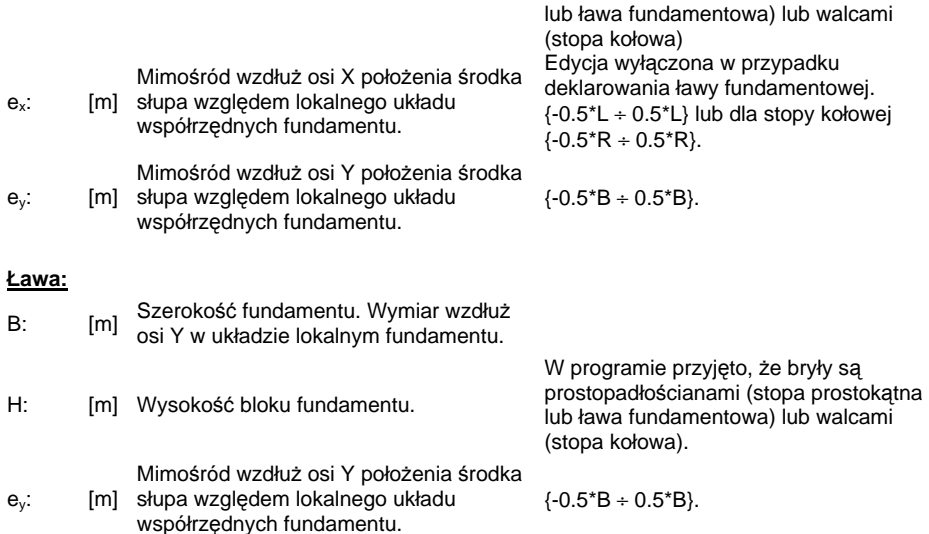

Jako długość ławy fundamentowej przyjęto odległość między odpowiednio wierszami lub kolumnami grupy fundamentów pomniejszoną o szerokość ławy fundamentowej lub stopy.

#### **Pozostałe parametry:**

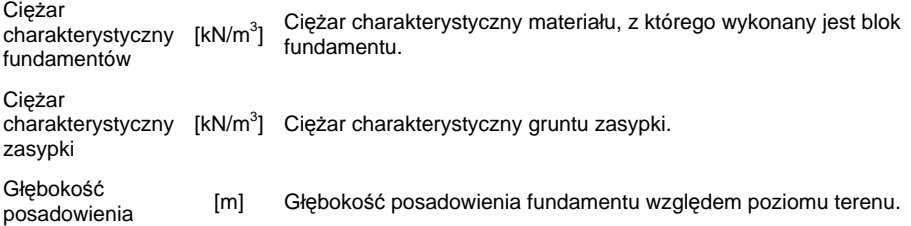

#### **810.3.6. Generator obciążeń**

W przypadku, gdy obciążenia przyłożone do fundamentów są takie same użytkownik programu ma możliwość zdefiniowania ich raz, w generatorze obciążeń, który automatycznie przypisze takie same obciążenia do wielu wybranych fundamentów. Generator obciążeń jest narzędziem, dzięki któremu użytkownik nie traci czasu na przypisywanie tych samych wielkości do kolejnych fundamentów. Aby włączyć *Generator obciążeń* należy nacisnąć

guzik . Następnie pojawi się okno, w którym należy zadeklarować odpowiednie wartości obciążeń. W liście *Fundamenty Ławy* poprzez zaznaczenie odpowiednich fundamentów lub ław użytkownik wskazuje, którym elementom mają zostać przypisane podane siły

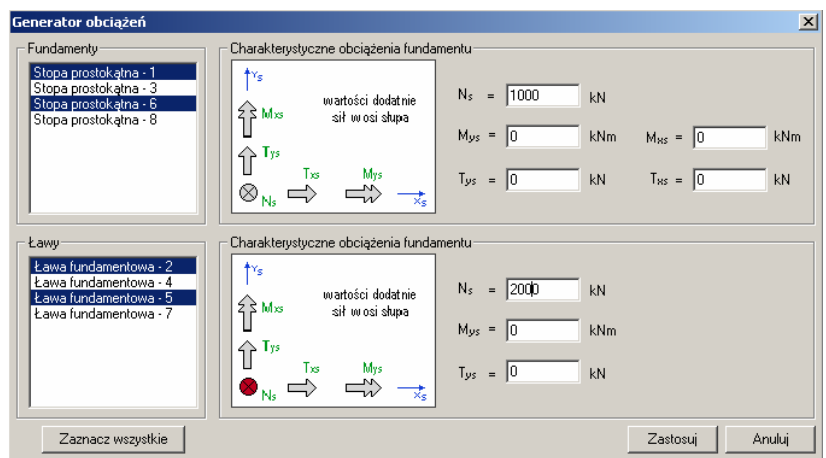

#### **Charakterystyczne obciążenie fundamentu:**

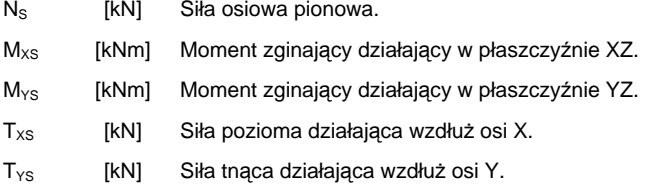

#### **Charakterystyczne obciążenie ławy:**

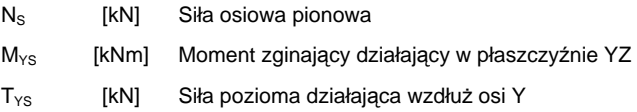

Siły, które są aktualnie edytowane są zaznaczone na szkicu kolorem czerwonym. Jeżeli nie zadeklarowano żadnych ław wówczas okno do opisu obciążeń ławy jest nieaktywne, jeśli nie zadeklarowaliśmy żadnych stóp fundamentowych wówczas okno do opisu obciążeń stopy jest nieaktywne.

#### **810.3.7. Generator warstw gruntu**

W przypadku, gdy warstwy geotechniczne zalegające pod fundamentami są powtarzalne (przynajmniej dla kilku fundamentów) użytkownik nie tracąc czasu posiada możliwość

zadeklarowania ich tylko raz. Aby wywołać *Generator warstw* należy nacisnąć guzik . Na ekranie pojawi się okno do wprowadzania danych. Poprzez naciśnięcie *Dodaj warstwę/Usuń warstwę* użytkownik może zdefiniować nową lub usunąć już zadeklarowaną warstwę geotechniczną.

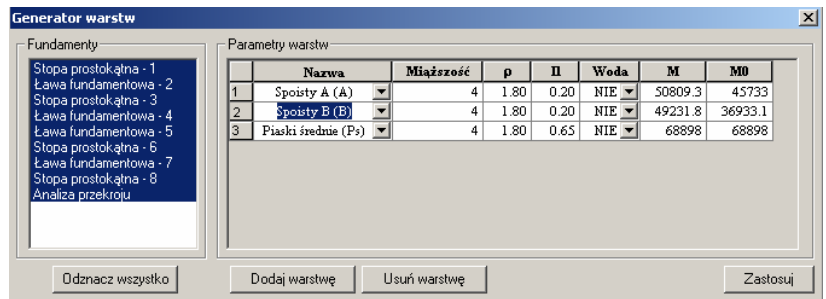

#### **Parametry warstw:**

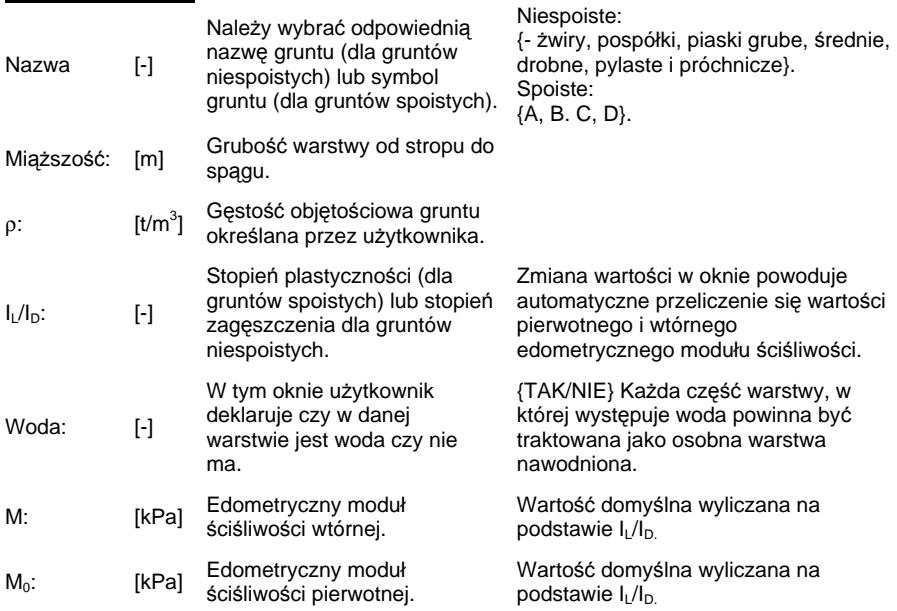

#### **810.4. Wizualizacja i graficzna edycja geometrii układu**

Program umożliwia użytkownikowi wizualizację 2D układu fundamentów (rzut z góry) oraz graficzną edycję poszczególnych elementów – fundamentów, obciążeń oraz dodatkowego przekroju. Aby włączyć okno wizualizacji graficznej należy nacisnąć guzik w górnym

menu **b**. Następnie pojawi się okno z wyrysowanym rzutem fundamentów, sił oraz zaznaczonego punktu analizy dodatkowej (jeżeli taki uprzednio zdefiniowano). Okno ma następujący wygląd:

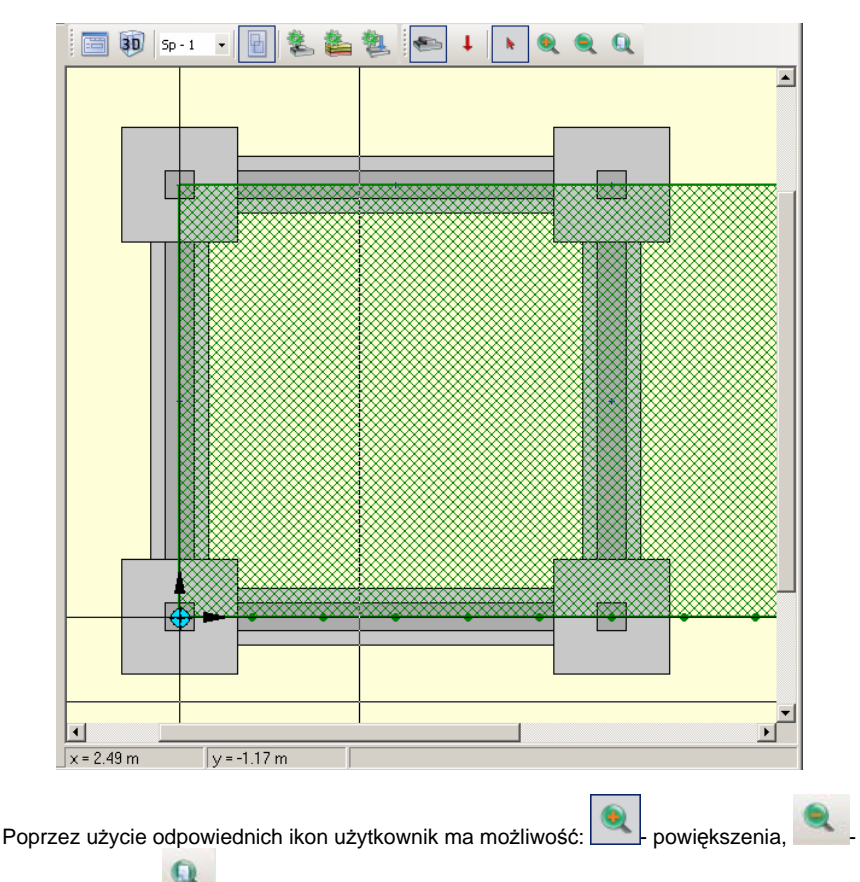

pomniejszenia lub - takiego dopasowania skali, aby na ekranie roboczym widoczne były wszystkie elementy wcześniej zdefiniowane. Analogiczne możliwości dostępne są z podręcznego menu wywołanego kliknięciem prawym klawiszem myszki w dowolnym punkcie ekranu graficznego. W oknie *Wizualizacji graficznej* istnieje możliwość edycji geometrii zarówno fundamentów, sił jak również dodatkowego przekroju. Przełączanie trybów edycji (obciążeń lub fundamentów) dostępne jest w menu podręcznym prawego klawisza myszki lub z górnego paska narzędziowego.

#### **810.4.1. Edycja graficzna fundamentu**

W celu edycji fundamentu należy najpierw poprzez kliknięcie lewym przyciskiem myszy nad jego polem zaznaczyć fundament lub kilka fundamentów. Zaznaczony fundament zmienia kolor, jest zakreskowany na niebiesko. Następnie należy kliknąć prawym przyciskiem myszy w celu wywołania menu możliwych modyfikacji dostępnych dla fundamentów (wszystkie opcje menu dostępne są jedynie dla pojedynczego fundamentu, a dla grupy fundamentów jedynie część z nich). Po tych czynnościach użytkownik powinien otrzymać widok analogiczny do poniższego:

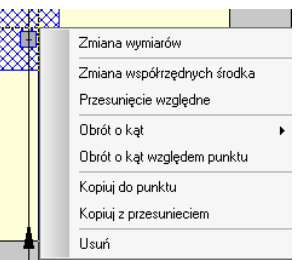

Aby wybrać odpowiednią opcję należy nad nią klinąć myszą. Program umożliwia użytkownikowi następujące możliwości graficznej edycji:

¾ **Zmiana wymiarów**. Po wybraniu tej opcji pojawi się następujące okno:

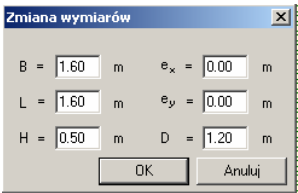

#### **Poszczególne okna edycyjne mają następujące znaczenia:**

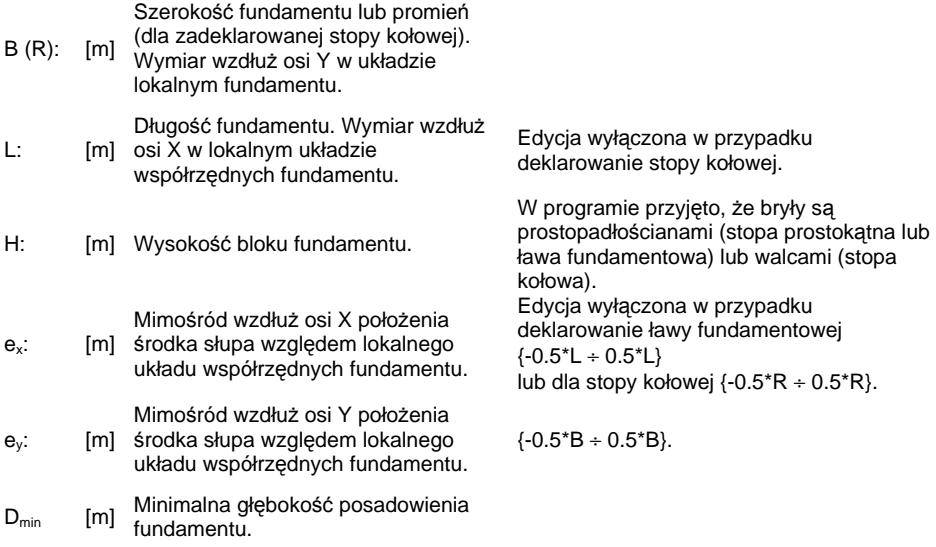

¾ **Zmiana współrzędnych środka**. Po wybraniu tej opcji pojawi się następujące okno:

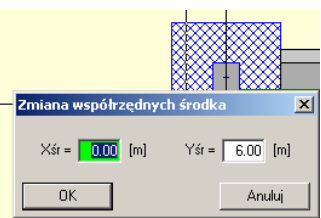

W oknach edycyjnych należy wpisać nowe współrzędne środka ciężkości fundamentu. Należy wpisać odpowiednio  $X_{str}$  - oznacza współrzędną środka zrzutowaną na oś X, Y $_{str}$  - oznacza współrzędną środka zrzutowaną na oś Y.

¾ **Przesunięcie względne**. Po wybraniu tej opcji pojawi się następujące okno:

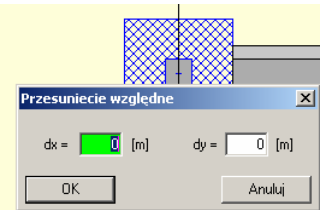

W okna edycyjne należy wpisać przyrost współrzędnych wszystkich punktów fundamentu odpowiednia: dx – względem osi X, dy – względem osi Y.

¾ **Obrót o kąt**. Po wybraniu tej opcji pojawi się następujące okno:

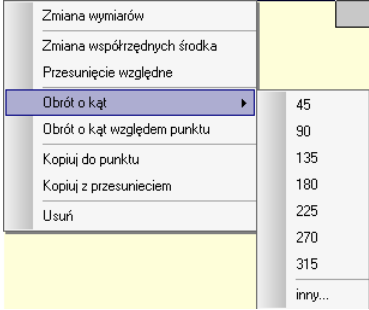

Użytkownik wskazuje jeden z wypisanych kątów obrotu, lub definiuje własny. Kąt jest definiowany w stopniach. Środkiem obrotu jest środek geometryczny danego fundamentu.

¾ **Obrót o kąt względem punktu**. Po wybraniu tej opcji pojawi się następujące okno:

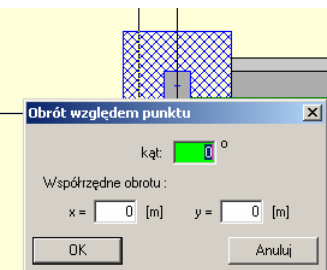

#### **W oknie użytkownik powinien zdefiniować następujące wielkości:**

- Kąt: <sup>0</sup>] Kąt obrotu fundamentu.
- X: [m] Współrzędna X punktu środka obrotu.
- Y: [m] Współrzędna Y punktu środka obrotu.
	- ¾ **Kopiuj do punktu**. Po wybraniu tej opcji pojawi się następujące okno:

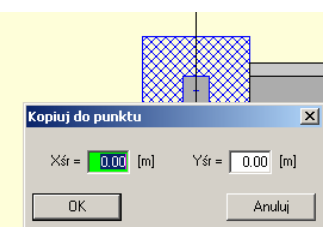

W oknach edycyjnych użytkownik definiuje położenie środka ciężkości nowego fundamentu. Skopiowany fundament posiada wszystkie parametry takie same jak fundament, z którego został skopiowany.

¾ **Kopiuj z przesunięciem**. Po wybraniu tej opcji pojawi się następujące okno:

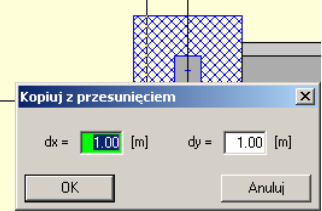

Nowy fundament jest wierną kopią fundamentu, który kopiujemy. Jego nowe położenie jest zdefiniowane jako położenie fundamentu, który kopiujemy, plus przesunięcie dx – względem osi X oraz dy – względem osi Y.

¾ **Usuń**. Po wybraniu tej funkcji dany zaznaczony fundament jest usuwany z projektu.

Istnieje możliwość edycji grupy zaznaczonych fundamentów. Aby tego dokonać użytkownik najpierw powinien zaznaczyć lewym przyciskiem myszy kilka fundamentów, a następnie po naciśnięciu prawego przycisku myszy pojawi się następujący widok:

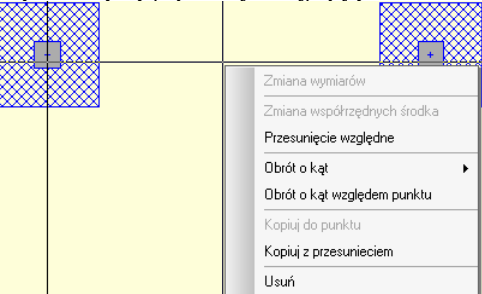

Program pozwala na wykonaniu następujących rodzajów edycji na grupie fundamentów: Przesunięcie względne, Obrót o kąt, Obrót o kąt względem punktu, Kopiuj z przesunięciem, Usuń. Działanie wszystkich z wyżej wymienionych opcji jest analogiczne jak dla pojedynczego fundamentu opisanego powyżej.

#### **810.4.2. Edycja graficzna obciążeń**

W celu edycji obciążeń należy najpierw poprzez kliknięcie lewym przyciskiem myszy nad ich polem zaznaczyć dane obciążenie lub obciążenia. Zaznaczone obciążenia zmienia kolor, są zakreskowane na niebiesko. Następnie należy kliknąć prawym przyciskiem myszy w celu wywołania okna edycji. Po tych czynnościach użytkownik powinien otrzymać widok analogiczny do poniższego:

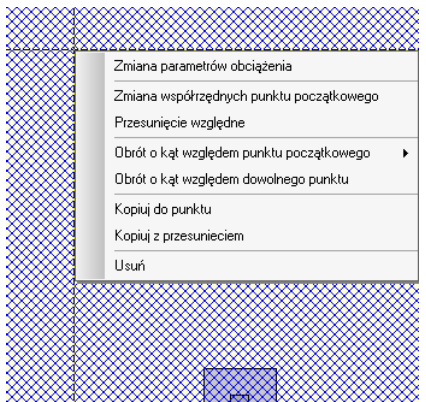

Aby wybrać odpowiednią opcję należy nad nią klinąć myszą. Program umożliwia użytkownikowi następujące możliwości graficznej edycji:

¾ **Zmiana parametrów obciążenia**. Po wybraniu tej opcji pojawi się następujące okno:

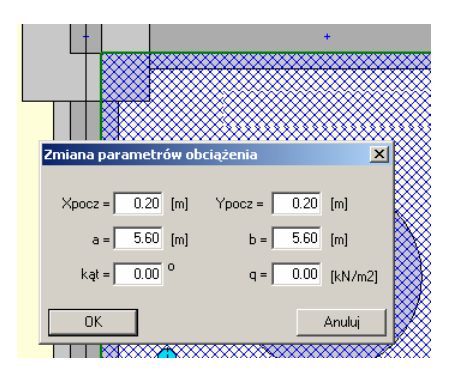

#### **Poszczególne okna edycyjne mają następujące znaczenia:**

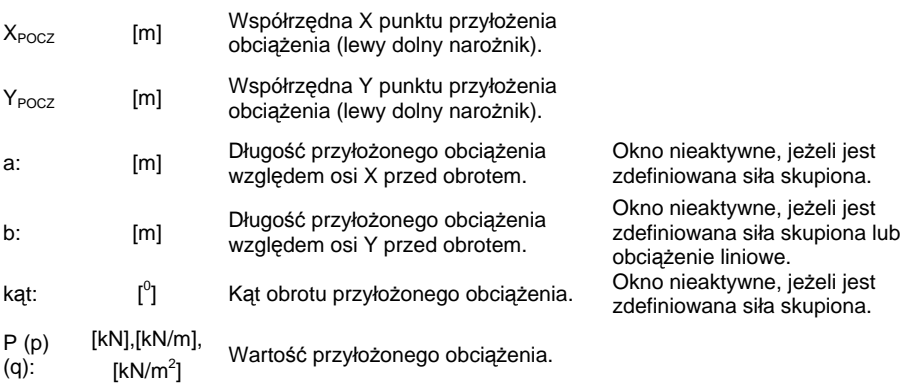

¾ **Zmiana współrzędnych punktu początkowego**. Po wybraniu tej opcji pojawi się następujące okno:

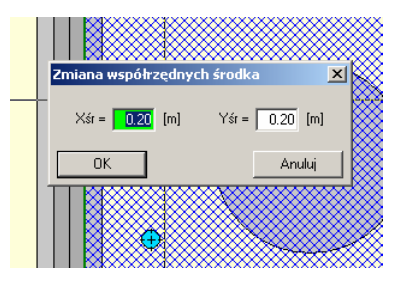

W oknach edycyjnych należy wpisać nowe współrzędne punktu początkowego przyłożenia obciążenia. Należy wpisać odpowiednio X $_{\rm pocz}$  - oznacza współrzędną lewego dolnego narożnika zrzutowaną na oś X, Y<sub>pocz</sub> - oznacza współrzędną lewego dolnego narożnika zrzutowaną na oś Y.

¾ **Przesunięcie względne**. Po wybraniu tej opcji pojawi się następujące okno:

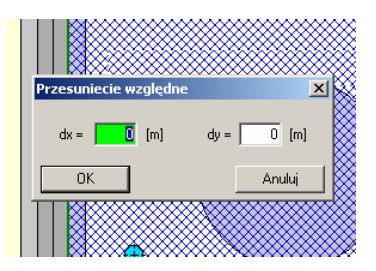

W okna edycyjne należy wpisać przyrost współrzędnych wszystkich punktów przyłożonego obciążenia odpowiednio: dx – względem osi X, dy – względem osi Y.

¾ **Obrót o kąt**. Po wybraniu tej opcji pojawi się następujące okno:

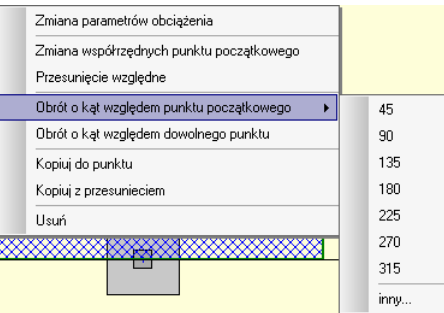

Użytkownik wskazuje jeden z wypisanych kątów obrotu, lub definiuje własny. Kąt jest definiowany w stopniach. Środkiem obrotu jest punkt początkowy przyłożenia obciążenia (lewy dolny narożnik)

¾ **Obrót o kąt względem dowolnego punktu**. Po wybraniu tej opcji pojawi się następujące okno:

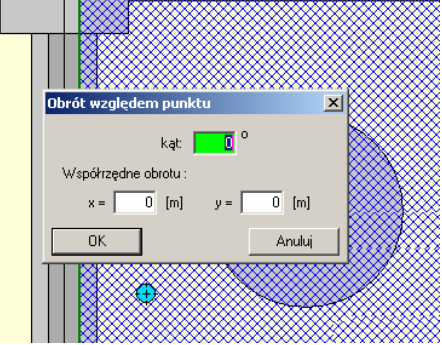

#### **W oknie użytkownik powinien zdefiniować następujące wielkości:**

- Kat:  $\mathsf{I}^0$ Kat obrotu fundamentu.
- X: [m] Współrzędna X punktu środka obrotu.
- Y: [m] Współrzędna Y punktu środka obrotu.
	- ¾ **Kopiuj do punktu**. Po wybraniu tej opcji pojawi się następujące okno:

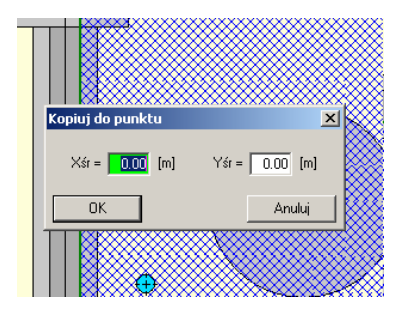

W oknach edycyjnych użytkownik definiuje położenie punktu początkowego nowego obciążenia. Skopiowane obciążenie posiada wszystkie parametry takie same jak obciążenie, z którego zostało skopiowane.

¾ **Kopiuj z przesunięciem**. Po wybraniu tej opcji pojawi się następujące okno:

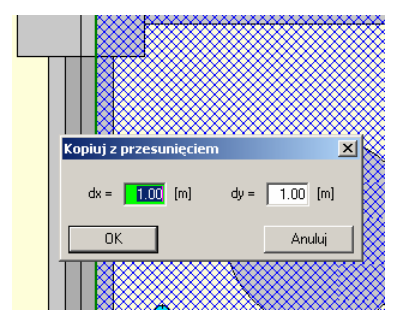

Nowe obciążenie jest wierną kopią obciążenia, które kopiujemy. Jego nowe położenie jest zdefiniowane jako położenie fundamentu, który kopiujemy plus przesunięcie dx – względem osi X oraz dy – względem osi Y.

¾ **Usuń**. Po wybraniu tej funkcji dane zaznaczone obciążenie zostanie usunięte.

Istnieje możliwość edycji kilku zaznaczonych obciążeń. Aby tego dokonać użytkownik najpierw powinien zaznaczyć lewym przyciskiem myszy kilka obciążeń, a następnie po naciśnięciu prawego przycisku myszy pojawi się następujący widok:

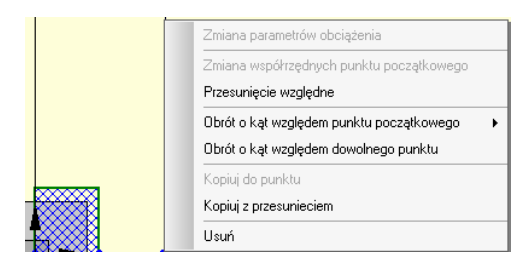

Program pozwala na wykonanie następujących rodzajów edycji na grupie obciążeń: Przesunięcie względne, Obrót o kąt względem punktu początkowego, Obrót o kąt względem dowolnego punktu, Kopiuj z przesunięciem, Usuń. Działanie wszystkich z wyżej wymienionych opcji jest analogiczne jak dla pojedynczego obciążenia opisanego powyżej.

#### **810.4.3. Edycja graficzna punktu analizy**

Okno *Wizualizacji i graficznej edycji* pozwala również użytkownikowi na edycję geometrycznych parametrów dodatkowego przekroju, w którym są analizowane naprężenia od sąsiadujących fundamentów i obciążeń powierzchniowych. W celu edycji analizowanego przekroju należy najpierw kliknąć prawym przyciskiem myszy w miejscu tego przekroju na ekranie w celu wywołania okna edycji. Po tych czynnościach użytkownik powinien otrzymać widok analogiczny do poniższego:

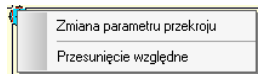

Aby wybrać odpowiednią opcję należy nad nią klinąć myszą. Program umożliwia użytkownikowi następujące możliwości graficznej edycji:

¾ **Zmiana parametrów przekroju**. Po wybraniu tej opcji pojawi się następujące okno:

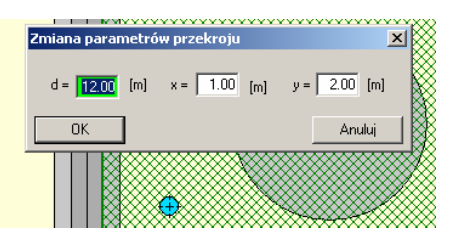

#### **Lokalizacja analizowanego przekroju w układzie globalnym:**

d [m] Maksymalna głębokość przekroju, do jakiej obliczane są naprężenia w analizowanym przekroju.

- x: [m] Współrzędna X analizowanego przekroju definiowana w układzie globalnym.
- y: [m] Współrzędna Y analizowanego przekroju definiowana w układzie globalnym.
	- ¾ **Przesunięcie względne**. Po wybraniu tej opcji pojawi się następujące okno:

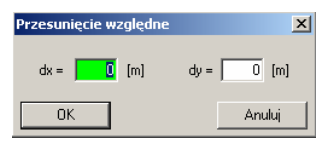

W okna edycyjne należy wpisać przyrost współrzędnych analizowanego przekroju: dx – względem osi X, dy – względem osi Y.

#### **810.5. Okno drzewa projektu**

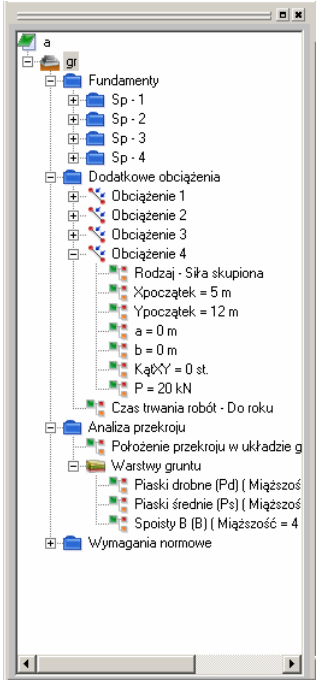

Z lewej strony ekranu znajduje się "drzewo" projektu, w którym opisane są wszystkie elementy składające się na dany projekt wraz z odpowiednim podziałem na typy danych i ich poszczególne wartości.

#### **810.6. Przykład obliczeniowy**

#### **Geometria stopy prostokątnej Sp - 1**

Rodzaj fundamentu: Stopa prostokątna Wymiary fundamentu:  $B = 1.60$  [m]  $L = 1.60$  [m]  $H = 0.50$  [m]  $e_x = 0.00$  [m]  $e_v = 0.00$  [m] Położenie fundamentu w układzie globalnym Współrzędne środka fundamentu:  $x_{SR} = 0.00$  [m]  $y_{SR} = 0.00$  [m] Kąt =  $0.00^\circ$ 

#### **Geometria układu**

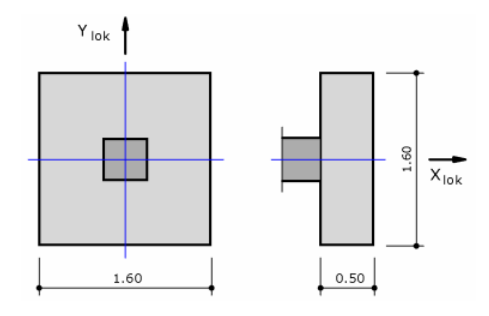

#### **Układ warstw pod fundamentem**

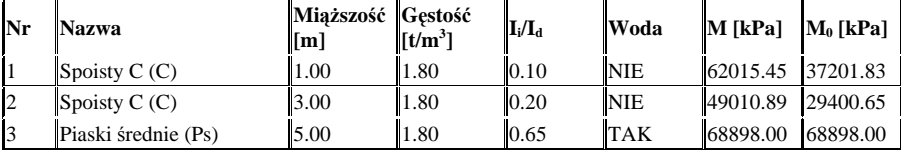

Głębokość posadowienia w poszczególnych strefach:

Strefa 1 -  $D_{\min} = 1.20$  [m] Strefa 2 -  $D_{min} = 1.20$  [m] Strefa 3 -  $D_{min} = 1.20$  [m] Strefa 4 -  $D_{\min} = 1.20$  [m]

Charakterystyczny ciężar fundamentu =  $25.00$  [kN/m<sup>3</sup>] Charakterystyczny ciężar zasypki =  $20.00$  [kN/m<sup>3</sup>]

#### **Układ warstw**

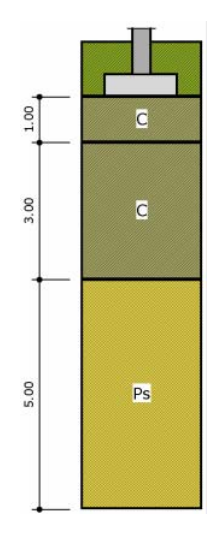

#### **Dodatkowe obciążenia charakterystyczne**

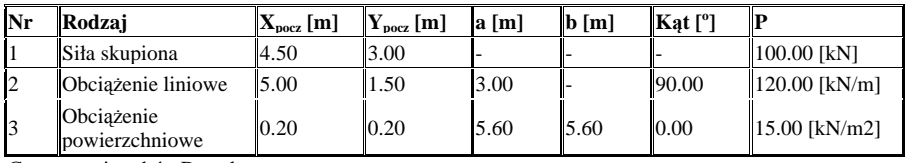

Czas trwania robót: Do roku

Charakterystyczne obciążenia fundamentu:

 $N_s = 1200.00$  [kN]  $M_{XS} = 250.00$  [kNm]  $M_{YS} = 300.00$  [kNm]  $T_{XS} = 60.00$  [kN]  $T_{YS} = 300.00$  [kN]

#### **Naprężenia pod stopą**

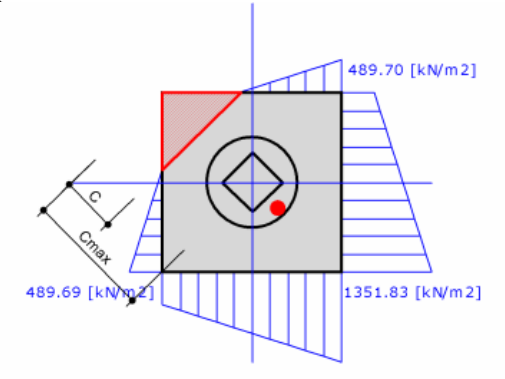

Warunek normowy na wielkość strefy odrywanej jest spełniony  $0.5 * C_{\text{max}} = 0.57 \text{ [m]} > C = 0.49 \text{ [m]}$ 

#### **Rozkład naprężeń pod analizowanym fundamentem:**

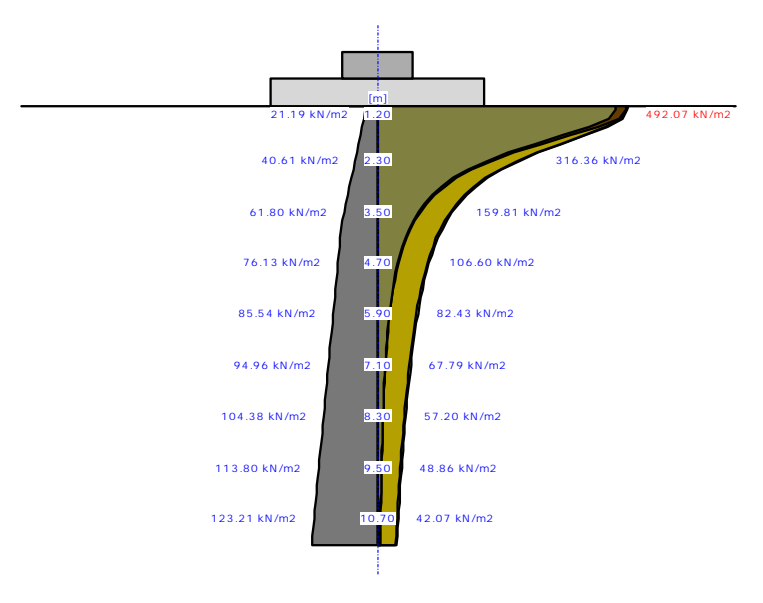

| Nr              | H[m] | $\sigma_{\rm ZR}$ | $\sigma_{\rm ZS}$ | $\sigma_{\rm ZD}$ | $\sigma_{\text{ZDfund}}$ | $\sigma_{Z\text{Disita}}$ | $Suma =$                                                                  |
|-----------------|------|-------------------|-------------------|-------------------|--------------------------|---------------------------|---------------------------------------------------------------------------|
|                 |      | [kN/m2]           | [kN/m2]           | [ $kN/m2$ ]       | [ $kN/m2$ ]              | [kN/m2]                   | $\sigma_{\rm ZS}+\sigma_{\rm ZD}+\sigma_{\rm ZDsila}+\sigma_{\rm ZDfund}$ |
| $\mathbf{0}$    | 1.20 | 21.19             | 21.19             | 468.51            | 0.00                     | 2.37                      | 492.07                                                                    |
| $\mathbf{1}$    | 1.30 | 22.96             | 21.16             | 467.78            | 0.19                     | 2.47                      | 491.59                                                                    |
| $\overline{c}$  | 1.50 | 26.49             | 20.50             | 453.85            | 4.18                     | 2.64                      | 481.16                                                                    |
| 3               | 1.70 | 30.02             | 18.73             | 416.24            | 13.89                    | 2.78                      | 451.64                                                                    |
| $\overline{4}$  | 1.90 | 33.55             | 16.31             | 364.23            | $\overline{2}5.75$       | $\overline{2.90}$         | 409.20                                                                    |
| 5               | 2.10 | 37.08             | 13.81             | 308.74            | 36.43                    | 3.02                      | 362.00                                                                    |
| 6               | 2.30 | 40.61             | 11.47             | 257.01            | 44.77                    | 3.11                      | 316.36                                                                    |
| $\overline{7}$  | 2.50 | 44.14             | 9.50              | 213.28            | 50.90                    | 3.21                      | 276.88                                                                    |
| 8               | 2.70 | 47.68             | 7.90              | 177.65            | 54.87                    | 3.29                      | 243.70                                                                    |
| $\overline{9}$  | 2.90 | 51.21             | 6.62              | 149.03            | 57.28                    | 3.35                      | 216.27                                                                    |
| 10              | 3.10 | 54.74             | 5.59              | 126.10            | 58.62                    | $\overline{3.42}$         | 193.73                                                                    |
| 11              | 3.30 | 58.27             | 4.77              | 107.65            | 59.27                    | 3.47                      | 175.17                                                                    |
| 12              | 3.50 | 61.80             | 4.11              | 92.72             | 59.46                    | 3.52                      | 159.81                                                                    |
| 13              | 3.70 | 65.33             | 3.57              | 80.52             | 59.35                    | 3.56                      | 147.00                                                                    |
| 14              | 3.90 | 68.87             | 3.12              | 70.47             | 59.04                    | 3.59                      | 136.22                                                                    |
| 15              | 4.10 | 71.42             | 2.75              | 62.12             | 58.60                    | 3.61                      | 127.09                                                                    |
| 16              | 4.30 | 72.99             | 2.44              | 55.12             | 58.08                    | 3.63                      | 119.26                                                                    |
| 17              | 4.50 | 74.56             | 2.18              | 49.20             | 57.48                    | 3.64                      | 112.50                                                                    |
| 18              | 4.70 | 76.13             | 1.95              | 44.16             | 56.84                    | 3.64                      | 106.60                                                                    |
| 19              | 4.90 | 77.70             | 1.76              | 39.84             | 56.17                    | 3.64                      | 101.41                                                                    |
| 20              | 5.10 | 79.26             | 1.60              | 36.11             | 55.46                    | 3.63                      | 96.80                                                                     |
| 21              | 5.30 | 80.83             | 1.45              | 32.87             | 54.72                    | 3.61                      | 92.66                                                                     |
| 22              | 5.50 | 82.40             | 1.33              | 30.04             | 53.97                    | 3.59                      | 88.93                                                                     |
| 23              | 5.70 | 83.97             | 1.22              | 27.56             | 53.19                    | 3.57                      | 85.54                                                                     |
| 24              | 5.90 | 85.54             | 1.12              | 25.37             | 52.40                    | 3.54                      | 82.43                                                                     |
| $\overline{25}$ | 6.10 | 87.11             | 1.04              | 23.42             | 51.60                    | 3.51                      | 79.56                                                                     |
| 26              | 6.30 | 88.68             | 0.96              | 21.69             | 50.78                    | 3.47                      | 76.89                                                                     |
| 27              | 6.50 | 90.25             | 0.89              | 20.14             | 49.95                    | 3.43                      | 74.40                                                                     |
| 28              | 6.70 | 91.82             | 0.83              | 18.75             | 49.11                    | 3.38                      | 72.07                                                                     |
| 29              | 6.90 | 93.39             | 0.77              | 17.49             | 48.27                    | 3.34                      | 69.87                                                                     |
| 30              | 7.10 | 94.96             | 0.72              | 16.36             | 47.42                    | 3.29                      | 67.79                                                                     |
| 31              | 7.30 | 96.53             | 0.68              | 15.33             | 46.57                    | 3.24                      | 65.81                                                                     |
| 32              | 7.50 | 98.10             | 0.64              | 14.40             | 45.71                    | 3.18                      | 63.94                                                                     |
| 33              | 7.70 | 99.67             | 0.60              | 13.55             | 44.86                    | 3.13                      | 62.14                                                                     |
| 34              | 7.90 | 101.24            | 0.56              | 12.77             | 44.01                    | 3.08                      | 60.43                                                                     |
| 35              | 8.10 | 102.81            | 0.53              | 12.06             | 43.17                    | 3.02                      | 58.78                                                                     |
| 36              | 8.30 | 104.38            | 0.50              | 11.40             | 42.33                    | 2.97                      | 57.20                                                                     |
| 37              | 8.50 | 105.95            | 0.48              | 10.79             | 41.50                    | 2.91                      | 55.68                                                                     |
| 38              | 8.70 | 107.52            | 0.45              | 10.24             | 40.67                    | 2.86                      | 54.22                                                                     |
| 39              | 8.90 | 109.09            | 0.43              | 9.72              | 39.86                    | 2.80                      | 52.81                                                                     |
| 40              | 9.10 | 110.66            | 0.41              | 9.24              | 39.05                    | 2.75                      | 51.45                                                                     |
| 41              | 9.30 | 112.23            | 0.39              | 8.80              | 38.25                    | 2.69                      | 50.13                                                                     |
| 42              | 9.50 | 113.80            | 0.37              | 8.39              | 37.47                    | 2.64                      | 48.86                                                                     |
| 43              | 9.70 | 115.37            | 0.35              | 8.00              | 36.70                    | 2.58                      | 47.64                                                                     |

**Tabela z wartościami:** 

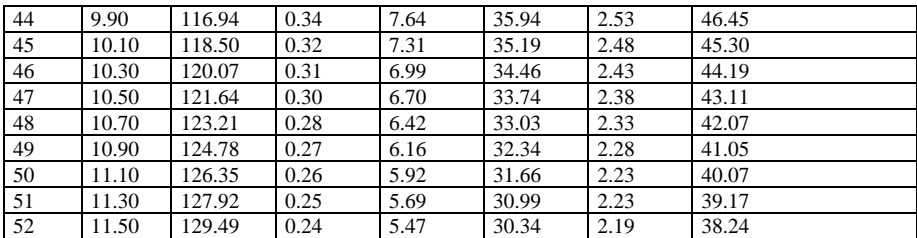

#### **Osiadanie fundamentu**

Osiadanie pierwotne = 3.07 cm Osiadanie wtórne = 0.00 cm Osiadanie całkowite = 3.07 cm Nachylenie względem osi  $X = 0.0149^\circ$ Nachylenie względem osi  $Y = -0.0063^{\circ}$ Przechyłka =  $0.0162^{\circ}$ Warunek naprężeniowy  $0.3 * \sigma_{ZR} = 38.85 \text{kN/m}^2 > \sigma_{ZD} = 38.00 \text{kN/m}^2$ Głębokość, na której zachodzi warunek wytrzymałościowy = 11.50 m

#### **Geometria ławy Ł - 2**

Rodzaj fundamentu: Ława fundamentowa Wymiary fundamentu:  $B = 0.80$  [m]  $L = 4.40$  [m]  $H = 0.40$  [m]  $e_y = 0.00$  [m] Położenie fundamentu w układzie globalnym

Współrzędne środka fundamentu:  $x_{SR} = 0.00$  [m]

 $y_{SR} = 3.00$  [m]  $Kat = 90.00$ <sup>o</sup>

#### **Geometria układu**

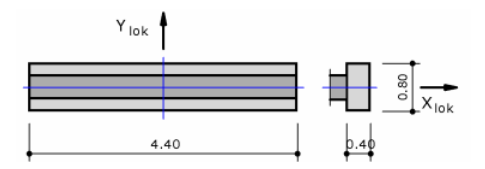

#### **Układ warstw pod fundamentem**

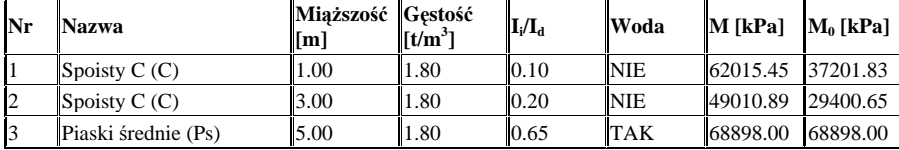

Głębokość posadowienia w poszczególnych strefach:

Strefa 1 -  $D_{min} = 1.20$  [m] Strefa 2 -  $D_{\min} = 1.20$  [m]

Charakterystyczny ciężar fundamentu =  $25.00$  [kN/m<sup>3</sup>] Charakterystyczny ciężar zasypki =  $20.00$  [kN/m<sup>3</sup>]

#### **Układ warstw**

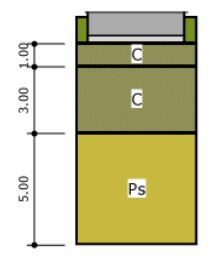

#### **Dodatkowe obciążenia charakterystyczne**

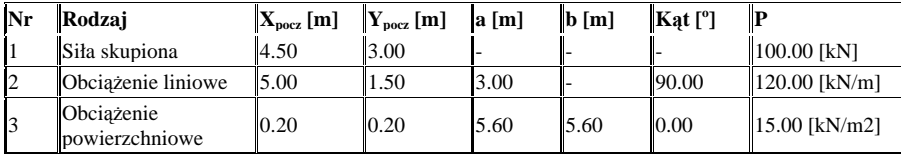

Czas trwania robót: Do roku

Charakterystyczne obciążenia fundamentu:  $N_s = 1550.00$  [kN]  $M_{XS} = 0.00$  [kNm]

 $M_{YS} = 200.00$  [kNm]  $T_{XS} = 0.00$  [kN]  $T_{YS} = 200.00$  [kN]

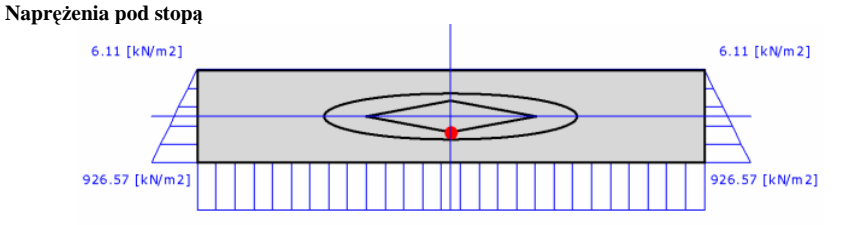

#### **Rozkład naprężeń pod analizowanym fundamentem:**

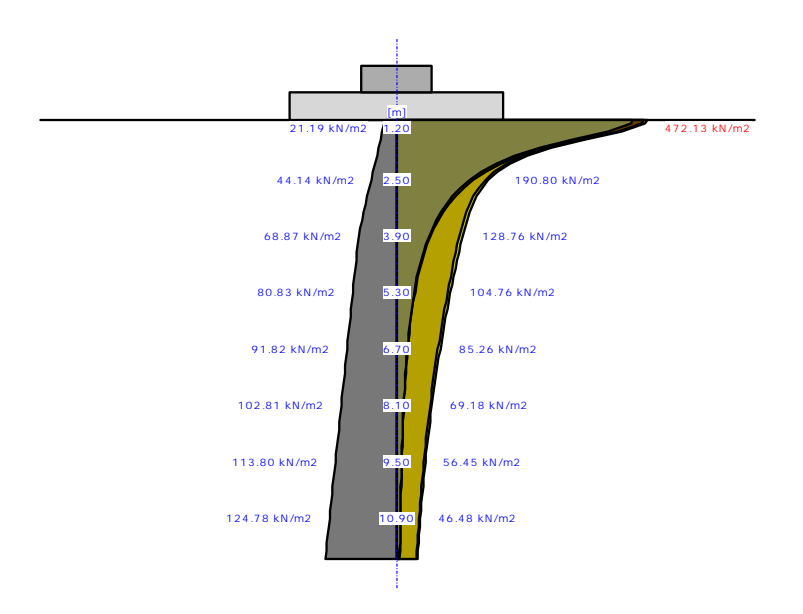

#### **Tabela z wartościami:**

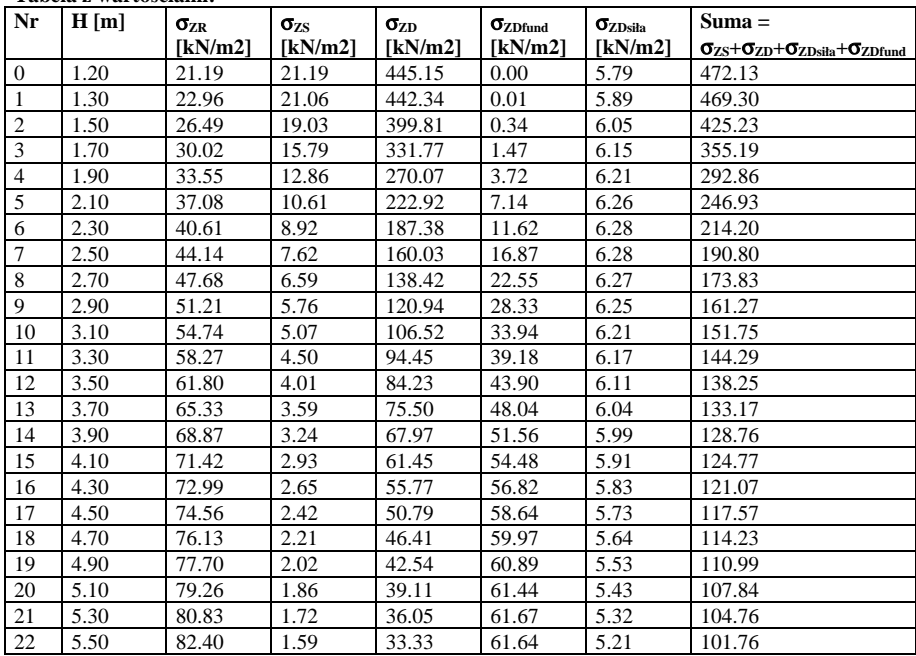

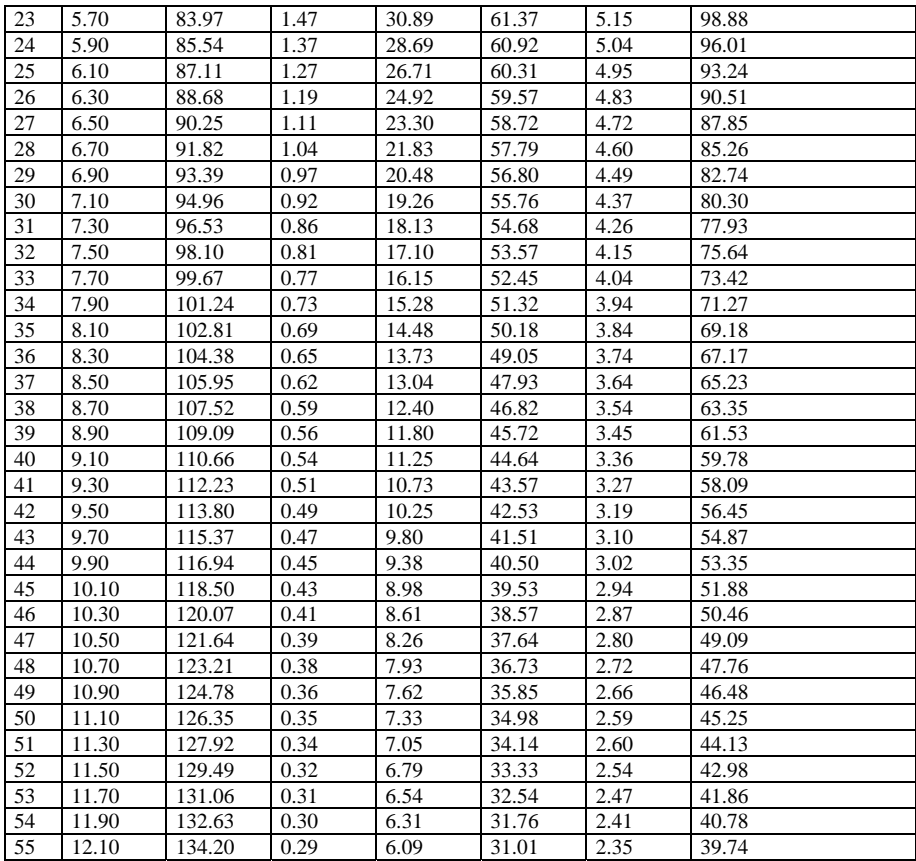

#### **Osiadanie fundamentu**

Osiadanie pierwotne = 2.93 cm Osiadanie wtórne = 0.00 cm Osiadanie całkowite = 2.93 cm Nachylenie względem osi  $X = 0.0008$ <sup>o</sup> Nachylenie względem osi  $Y = -0.0184^\circ$ Przechyłka =  $0.0184^\circ$ Warunek naprężeniowy  $0.3 * \sigma_{ZR} = 40.26 \text{kN/m}^2 > \sigma_{ZD} = 39.45 \text{kN/m}^2$ Głębokość, na której zachodzi warunek wytrzymałościowy = 12.10 m

#### **Geometria stopy kołowej Sk - 9**

Rodzaj fundamentu: Stopa kołowa Wymiary fundamentu:  $R = 1.20$  [m]  $H = 0.50$  [m]

 $e_x = 0.00$  [m]  $e_v = 0.00$  [m] Położenie fundamentu w układzie globalnym Współrzędne środka fundamentu:  $x_{SR} = 3.00$  [m]  $y_{SR} = 3.00$  [m]  $Kat = 0.00$ <sup>o</sup>

#### **Geometria układu**

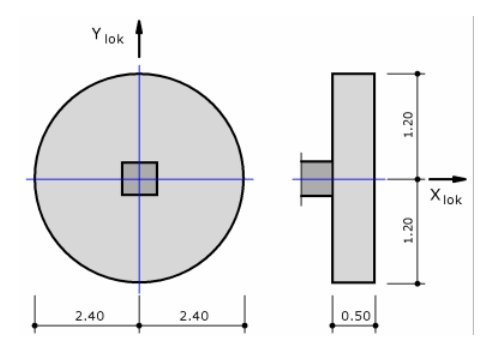

#### **Układ warstw pod fundamentem**

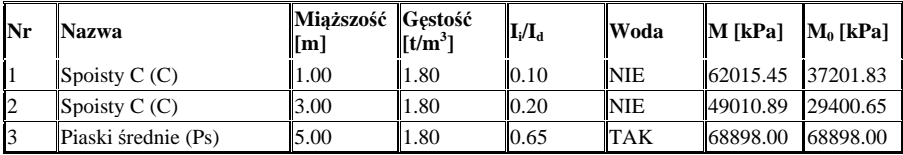

Głębokość posadowienia w poszczególnych strefach:

 $\text{Strefa 1 - D}_{\text{min}} = 1.20 \text{ [m]}$ Strefa 2 -  $D_{min} = 1.20$  [m] Strefa 3 -  $D_{min} = 1.20$  [m] Strefa 4 -  $D_{min} = 1.20$  [m]

Charakterystyczny ciężar fundamentu =  $25.00$  [kN/m<sup>3</sup>] Charakterystyczny ciężar zasypki =  $20.00$  [kN/m<sup>3</sup>]

#### **Układ warstw**

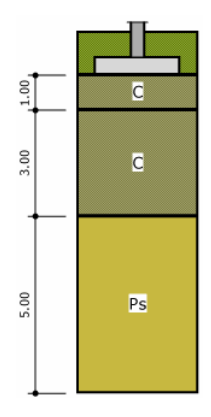

#### **Dodatkowe obciążenia charakterystyczne**

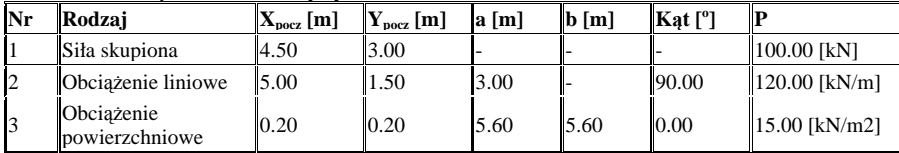

Czas trwania robót: Do roku

Charakterystyczne obciążenia fundamentu:

 $N_S = 1600.00$  [kN]  $M_{XS} = 300.00$  [kNm]  $M_{YS} = 450.00$  [kNm]  $T_{XS} = 60.00$  [kN]  $T_{YS} = 450.00$  [kN]

#### **Naprężenia pod stopą**

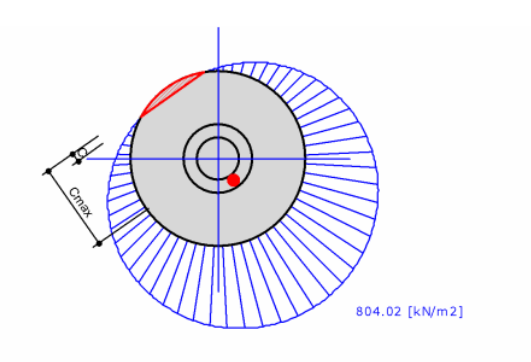

Warunek normowy na wielkość strefy odrywanej jest spełniony  $0.5 * C_{max} = 1.20$  [m]  $> C = 0.24$  [m]

#### **Rozkład naprężeń pod analizowanym fundamentem:**

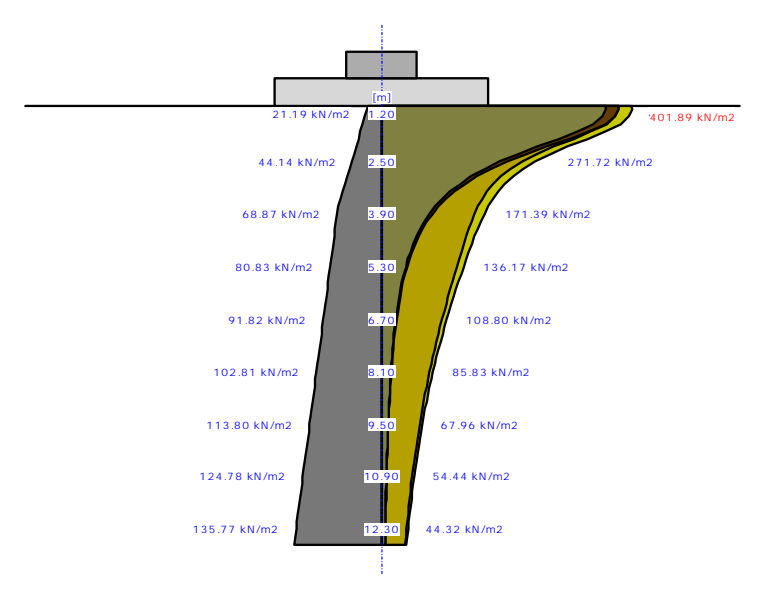

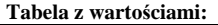

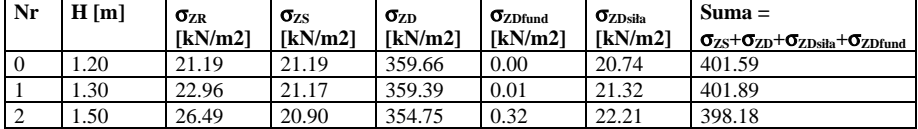

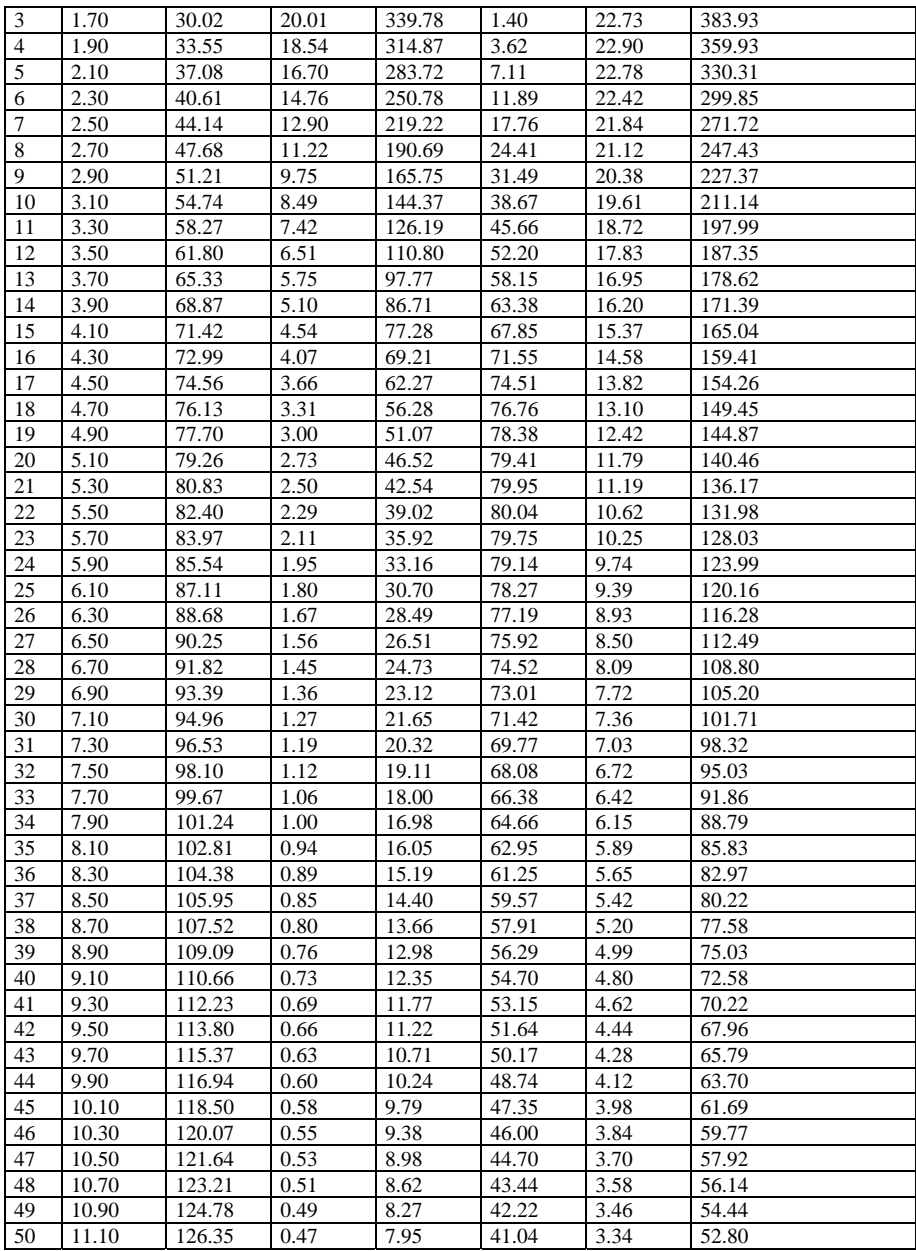

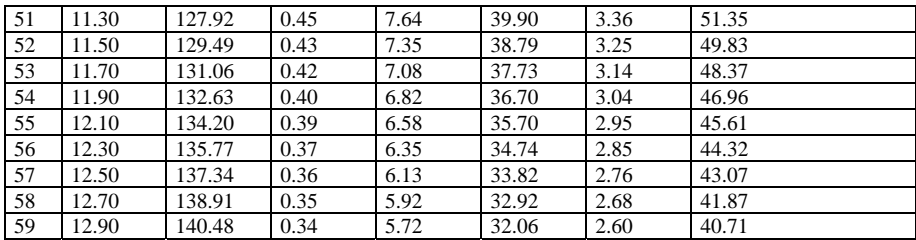

#### **Osiadanie fundamentu**

Osiadanie pierwotne = 3.36 cm Osiadanie wtórne = 0.00 cm Osiadanie całkowite = 3.36 cm Nachylenie względem osi  $X = 0.0071^\circ$ Nachylenie względem osi  $Y = -0.0089^\circ$ Przechyłka =  $0.0114^{\circ}$ Warunek naprężeniowy  $0.3 * \sigma_{ZR} = 42.14 \text{kN/m}^2 > \sigma_{ZD} = 40.38 \text{kN/m}^2$ Głębokość, na której zachodzi warunek wytrzymałościowy = 12.90 m

#### **Analiza przekroju**

#### **Układ warstw:**

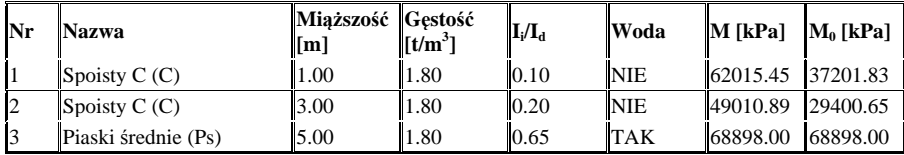

Położenie przekroju w układzie globalnym:

 $X = 4.50$  [m]  $Y = 3.50$  [m]

#### **Rozkład naprężeń w analizowanym przekroju:**

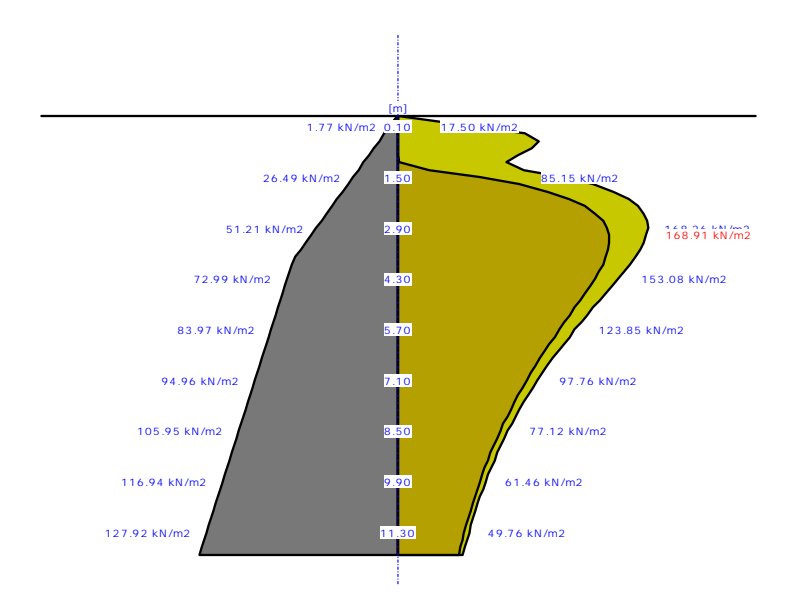

#### **Tabela z wartościami:**

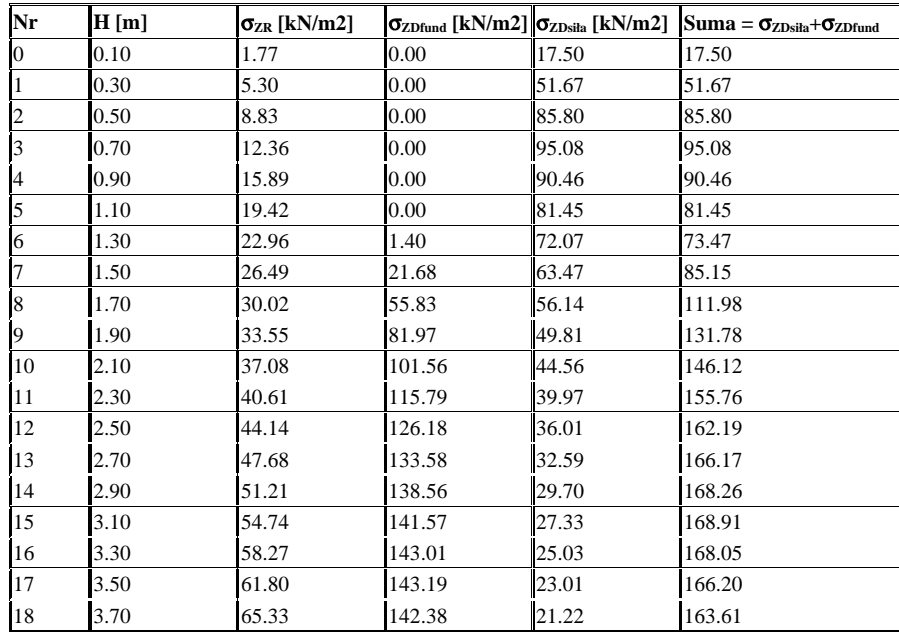

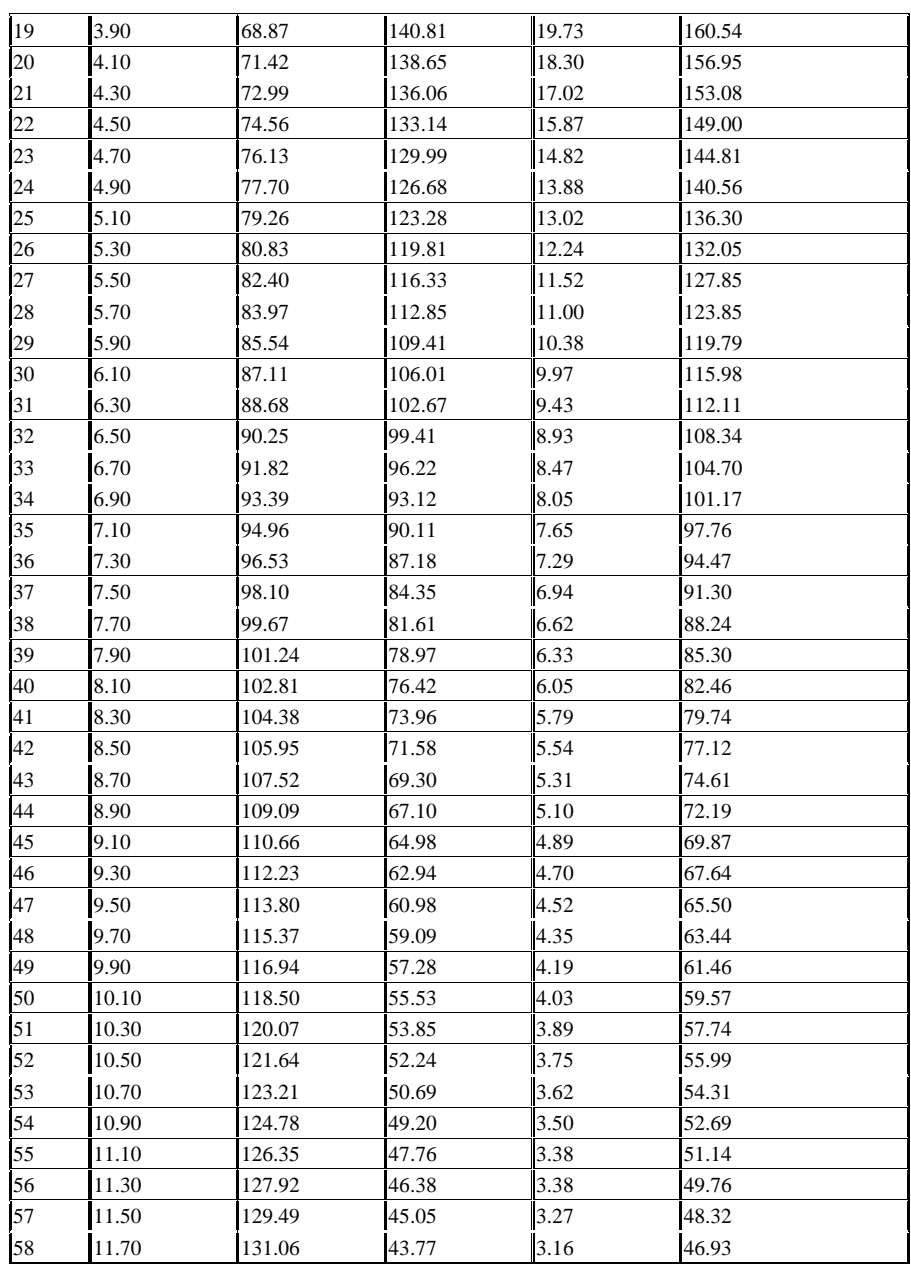

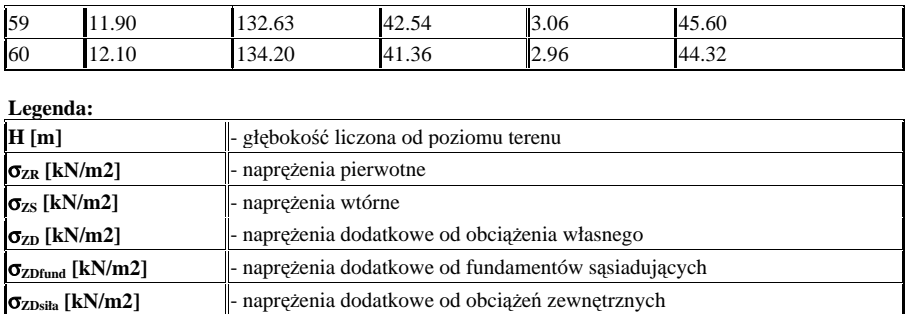

Obliczone i dopuszczalne wartości osiadań i przechylenia grup fundamentów:

#### **Rodzaj budowli: Hale przemysłowe**

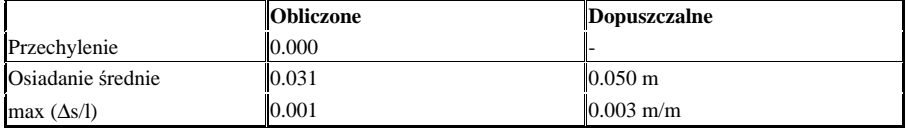

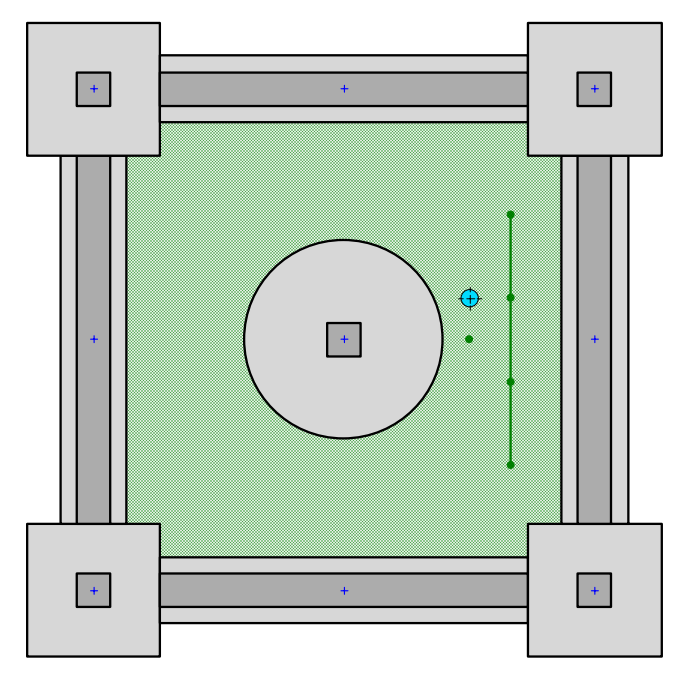

**Schemat układu fundamentów i obciążeń**